Universidade Federal de Juiz de Fora INSTITUTO DE CIÊNCIAS EXATAS BACHARELADO EM SISTEMAS DE INFORMAÇÃO

## ALEA Sistema de Gestão de Riscos Geotécnicos

## Victor Crisóstomo Cruz Reis

JUIZ DE FORA DEZEMBRO, 2018

# ALEA Sistema de Gestão de Riscos Geotécnicos

VICTOR CRISÓSTOMO CRUZ REIS

Universidade Federal de Juiz de Fora Instituto de Ciências Exatas Departamento de Sistemas de Informação Bacharelado em Sistemas de Informação

Orientador: Marcelo Caniato Renhe

JUIZ DE FORA DEZEMBRO, 2018

## ALEA Sistema de Gestão de Riscos Geotécnicos

Victor Crisóstomo Cruz Reis

MONOGRAFIA SUBMETIDA AO CORPO DOCENTE DO INSTITUTO DE CIENCIAS ˆ EXATAS DA UNIVERSIDADE FEDERAL DE JUIZ DE FORA, COMO PARTE INTE-GRANTE DOS REQUISITOS NECESSÁRIOS PARA A OBTENÇÃO DO GRAU DE BACHAREL EM SISTEMAS DE INFORMAÇÃO.

Aprovada por:

Marcelo Caniato Renhe Doutor em Engenharia de Sistemas e Computação

> Luiz Felipe Carvalho Mendes Mestre em Modelagem Computacional

Igor de Oliveira Knop Doutor em Modelagem Computacional

JUIZ DE FORA 04 DE DEZEMBRO, 2018

 $A$ os meus amigos e irmãos. Aos pais, pelo apoio e sustento.

### Resumo

Desastres naturais em cenários urbanos brasileiros são cada vez mais recorrentes. Tais acontecimentos podem ser causados por uma série de fatores, os quais tem origens históricas, ambientais, políticas e socioeconômicas. Suas consequências são perdas humanas e materiais, portanto configura-se como um problema público de interesse geral. Uma possível resposta a esses problemas é implantar uma política de gestão de riscos de desastres que forneça ferramentas e diretrizes para percepção, análise e divulgação do risco, além do suporte gerencial. Hoje já existem soluções individuais para esses problemas, no entanto, verifica-se que a falta de recursos e de pessoal capacitado para executar intervenções, as dificuldades no uso dessas ferramentas e sua não integração são os principais empecilhos à sua implantação. O sistema multiplataforma ALEA integra e aprimora as principais funcionalidades de um modelo de gestão de riscos geotécnicos em cenários urbanos. De forma eficiente, confiável e barata, propõe-se uma infraestrutura tecnológica que guie e auxilie as autoridades competentes em nível municipal, regional e estadual em suas ações de Proteção e Defesa Civil e em sua tomada de decisão. Sua principal funcionalidade é o mapeamento e a classificação de áreas de risco georreferenciadas.

Palavras-chave: Riscos geotécnicos. Gestão integrada. Sistemas multiplataforma. Georreferenciamento. Mapeamento de riscos.

## Abstract

Natural disasters in urban settings are increasingly recurrent. These events can be caused by a series of factors with historical, environmental, political and socioeconomic roots, resulting in human and material losses as a consequence. Therefore, this is a problem of general public interest. A possible response measure to these problems is a disaster risk policy that provides tools and guidelines for the perception, analysis and disclosure of risk, as well as managerial support. Individual solutions for these problems do exist, but they suffer with lack of resources and trained personnel to perform interventions. Also, difficulties in using these tools and the lack of integration between them are the main barriers for their implementation. The proposed ALEA multiplatform system integrates and enhances the main features of a geotechnical risk management model in urban settings. In an efficient, reliable and inexpensive way, a technological infrastructure is proposed to aid competent authorities, at the municipal, regional and state levels, in their actions of Civil Protection and Defense and in their decision-making. Its main application is the mapping and classification of georeferenced risk areas.

Keywords: Geotechnical risks. Integrated management. Multiplatform systems. Georeferencing. Risk mapping.

## Agradecimentos

A minha m˜ae, meu pai, meu irm˜ao e a minha namorada super fofa, pelo encorajamento e apoio.

Aos professores Marcelo Caniato Renhe, Jordan Henrique de Souza, Gislaine dos Santos pela orientação, amizade e principalmente, pela paciência, sem a qual este trabalho n˜ao se realizaria.

Aos colegas discentes Ana Carolina Marini Magalhães Toledo, Isabela Lima dos Santos e Pedro Lugão pelas reuniões, ajudas mútuas e amizade.

Aos professores do Departamento de Ciência da Computação pelos seus ensinamentos e aos funcionários do curso, que durante esses anos, contribuíram de algum modo para o nosso enriquecimento pessoal e profissional.

Por fim, agradeço a Deus por tudo o que me proporciona a cada momento e por seu amor infinito!

"Ficar louco de vez em quando é neces $sidade básica para permanecer são$ ".

## Conteúdo

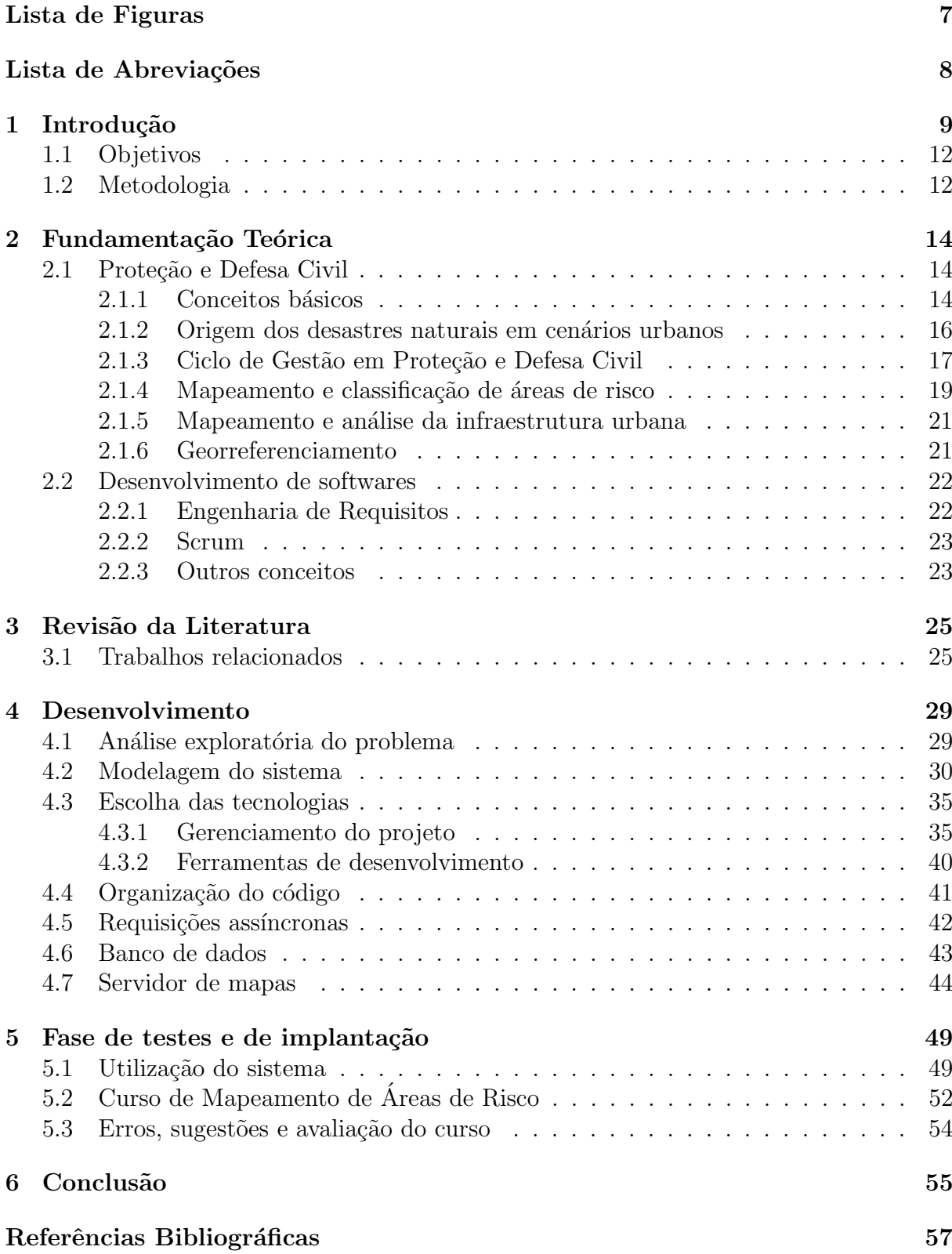

# Lista de Figuras

<span id="page-9-0"></span>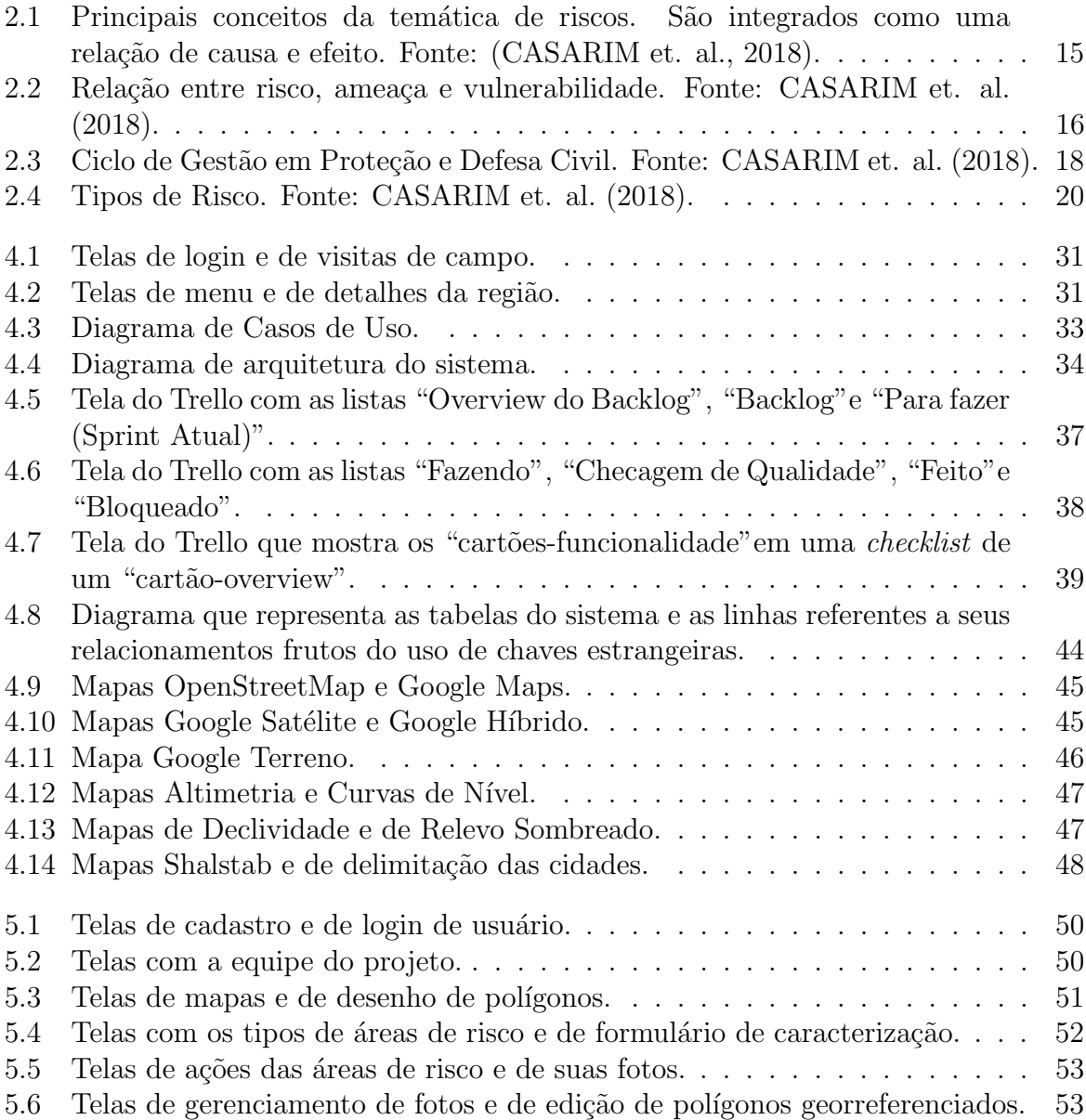

## Lista de Abreviações

- <span id="page-10-0"></span>DCC Departamento de Ciência da Computução
- UFJF Universidade Federal de Juiz de Fora
- IPT Instituto de Pesquisas Tecnológicas
- IUR Índice de Unidade de Resposta
- SINPDEC Sistema Nacional de Proteção e Defesa Civil
- JSON JavaScript Object Notation

## <span id="page-11-0"></span>1 Introdução

Desastres naturais em cenários urbanos envolvem a ocupação de áreas com risco de deslizamento de encostas, de inundação ou de enchente. Suas causas podem ter origens climáticas, geotécnicas, socioculturais, políticas e econômicas.

As causas dos desastres naturais em cenários urbanos podem ser explicadas através de alguns fatores: origem do crescimento do grau de urbanização; urbanização desordenada; infraestrutura urbana precária; alteração do ciclo hidrológico das cidades; edificações desprovidas de técnicas de engenharia; clima e alterações climáticas constan-tes; intervenção do homem; e políticas de Proteção e Defesa Civil ineficientes [\(BRITO](#page-59-2) [et. al., 2001;](#page-59-2) [ISDR, 2001;](#page-60-0) [VITTE et. al., 2010;](#page-61-0) [JORGE, 2011;](#page-60-1) [PACHAURI et. al., 2014;](#page-60-2) [MARCELINO et. al., 2006;](#page-60-3) [BRAGA et. al., 2016;](#page-59-3) [SOUZA et. al., 2017\)](#page-60-4).

Políticas de Proteção e Defesa Civil têm o papel de prover recursos e diretrizes para gerir os riscos de desastres e para gerir o desastre em si, ou seja, antes e depois do ocorrido. Seus principais objetivos são minimizar danos e perdas humanas e materiais (MINISTÉRIO, 2016). A gestão do risco do desastre compreende ações de prevenção, mitigação e preparação através do uso de ferramentas e metodologias de análise. Estas ações podem ser separadas em três etapas: coleta de dados in loco, análise dos dados e elaboração do plano de ação.

O mapeamento e a classificação das áreas de risco são partes importantes da gestão de risco, auxiliando na caracterização de toda a área que pode ser afetada por um possível desastre. Na caracterização utilizam-se dados geotécnicos e estruturais [\(SOUZA](#page-60-4) [et. al., 2017;](#page-60-4) [MARCELINO et. al., 2006;](#page-60-3) [BRAGA et. al., 2016;](#page-59-3) [CARVALHO et. al.,](#page-59-4) [2007,](#page-59-4) [2006\)](#page-59-5).

Na etapa de coleta de dados um grupo de bombeiros ou de autoridades locais vistoriam cada rua de uma determinada região à procura de áreas susceptíveis a desastres naturais. Após encontradas estas áreas, identifica-se o local nos diversos mapas temáticos e dá-se início às anotações em papel de um grande número de características do local. São tiradas fotos dos locais para análise posterior. Líderes comunitários ou a população local podem ser perguntados sobre desastres anteriores. Na etapa de análise dos dados todas as informações dos formulários são usadas para classificar a área de acordo com o grau do risco. O plano de ação se baseia nos resultados das classificações e na experiência da autoridade responsável [\(SOUZA et. al., 2017\)](#page-60-4).

A gestão de desastre compreende ações de resposta imediata ao evento e à recuperação das áreas afetadas. Uma ferramenta usada pela gestão do desastre é o Índice de Unidade de Resposta (IUR). O IUR analisa elementos de infraestrutura urbana que contribuem de maneira significativa para o socorro da população em caso de desastres, possibilitando a redução da vulnerabilidade. Orgãos do governo que possam contribuir no aumento da capacidade de resposta também podem ser identificados. O uso do IUR se dá através da coleta dos dados e o cálculo do índice para uso em caso de desastre ou como forma de dar maior prioridade de intervenção para áreas de risco já classificadas [\(GODSCHALK, 2003;](#page-60-6) [SANTOS, 2015\)](#page-60-7).

Todas as etapas destes processos apresentam uma série de limitações. As atividades do Ciclo de Gestão de Proteção e Defesa Civil são caras, lentas, passíveis de erros, imprecisas, acarretam perda de informações e possuem gargalos, havendo a necessidade de expandi-las e atualiz´a-las [\(SOUZA et. al., 2017;](#page-60-4) [MARCELINO et. al., 2006;](#page-60-3) [BRAGA](#page-59-3) [et. al., 2016;](#page-59-3) [CARVALHO et. al., 2007\)](#page-59-4). Percebe-se a necessidade de melhoramentos em algumas partes do processo, em nível técnico, operacional, institucional-gerencial e socioeconômico. Em nível técnico, através da integração, padronização e expansão das ferramentas e métodos utilizados. Em nível operacional, através da melhoria do processo de coleta e análise de dados. Em nível institucional-gerencial, através da melhoria do processo de tomada de decisão nos diferentes níveis de atuação das instituições envolvidas. Em nível socioeconômico, através da redução de perdas de vidas, de bens materiais e de demais consequências.

A integração, padronização e expansão das ferramentas e métodos utilizados são necessárias visto que as ferramentas e métodos atuais estão desatualizados, falta padronização e a incompletude destes materiais dificultam a análise e tornam o processo lento.

O processo tradicional de coleta e an´alise de dados, por exemplo, necessita de muitos colaboradores experientes, o que encarece o processo, impossibilitando que o mapeamento seja feito em todos os municípios. Além disso, o uso de mapas impressos causa lentidão ou imprecisão nos dados coletados, já que muitas vezes estes mapas se encontram desatualizados ou sequer existem.

Com relação ao processo de tomada de decisão nos diferentes níveis de atuação das instituições envolvidas, a perda de dados históricos não-informatizados e a falta de um controle eficiente sobre quem pode, deve e quando deve vistoriar as áreas são fatores que dificultam ainda mais o processo como um todo. Junto a isso o fato de as ações das autoridades responsáveis pela Proteção e Defesa Civil em nível municipal, regional e estadual não estarem integradas. Por falta de uma visão geral do processo a alocação de recursos para ações de intervenção não condiz com a realidade.

Por fim, a redução de perdas de vidas, de bens materiais e de demais consequências é naturalmente de interesse público geral e de interesse do estado. Portanto, a relevância de uma solução para estes problemas é grande. Soluções para problemas específicos já foram estudadas, mas a proposta de um sistema integrado, barato, acessível, confiável e padronizado que englobe estas ferramentas e métodos é inédito.

Este trabalho apresenta o sistema multiplataforma ALEA como uma ferramenta estratégica na gestão de riscos de desastres naturais em cenários urbanos com presença de riscos relacionados a encostas ou com a presença de água. A idealização do sistema tem como origem o projeto de extensão com interface para a pesquisa "Modelo de Gestão de Riscos Geotécnicos em Cenários Urbanos". O nome ALEA tem origem em uma definição citada por [Veyret](#page-61-1) [\(2007\)](#page-61-1). Ela define álea como um acontecimento possível, caracterizado por um processo - seja natural, tecnológico, social ou econômico - e sua probabilidade de realização. O equivalente em inglês é hazard quando se refere a álea natural. Outros autores utilizam o termo perigo. O sistema proposto possibilita acelerar o processo de mapeamento de risco como um todo, disponibilizando conceitos e jargões específicos da geotecnia para o usuário, unificando as informações coletas contribuindo, assim, para uma melhor prevenção de desastres em áreas naturalmente vulneráveis.

## <span id="page-14-0"></span>1.1 Objetivos

Como objetivo geral, o presente trabalho visa descrever os processos de desenvolvimento, de testes e de análise dos resultados dos testes de um sistema voltado para a solução de diversos problemas e limitações presentes nas atividades de mapeamento de áreas de risco e da infraestrutura urbana, facilitando o trabalho das autoridades atuantes da Proteção e Defesa Civil e, como consequência, possibilitando a prevenção de danos humanos e materiais.

Como objetivos específicos pode-se citar:

- 1. Eliminar a utilização de materiais impressos, como por exemplo mapas e fichas de caracterização;
- 2. Criar um sistema que integre as ações do Ciclo de Gestão de Proteção e Defesa Civil em nível municipal, regional e estadual que possibilite uma visão geral da situação dos municípios e das regiões do estado de Minas Gerais, facilitando o processo de tomada de decisão das autoridades responsáveis;
- 3. Desenvolver um conjunto de módulos para a manutenção de usuários, a administração do sistema, a consulta a mapas temáticos e a manutenção de polígonos georreferenciados;

### <span id="page-14-1"></span>1.2 Metodologia

O resultado esperado do presente trabalho ´e apresentar um produto (sistema) que atenda às atividades básicas do Ciclo de Gestão em Proteção e Defesa Civil. Dado isso, a metodologia usada se divide na fase explorat´oria do problema, no desenvolvimento do sistema e na avaliação de seu uso.

Inicialmente, foi realizado um levantamento bibliográfico para levantar as limitações das ferramentas e métodos descritos por outros autores para fins de comparação. Após esta etapa, a metodologia de desenvolvimento proposta teve como base três fases. A primeira foi uma fase de planejamento geral, em que foram estabelecidos os objetivos gerais do projeto e da arquitetura do software. Em seguida, foram realizados uma série de ciclos incrementais de planejamento, re-priorização de tarefas, desenvolvimento, testes e lançamento de protótipos funcionais. Finalmente, a última fase envolveu a avaliação de uso do sistema através da coleta e análise do feedback dos usuários vinculados ao curso "Mapeamento de Áreas de Risco com o Aplicativo ALEA" no Centro de Educação a Distância da UFJF. Este curso teve como objetivo capacitar os agentes atuantes no processo de mapeamento e classificação de áreas de risco, além de coletar sugestões, críticas e relatos de problemas encontrados durante o uso do sistema.

## <span id="page-16-0"></span>2 Fundamentação Teórica

O sistema computacional ALEA foi desenvolvido como uma ferramenta para solucionar os problemas e limitações das atividades de Proteção e Defesa Civil, sendo esta a atividadefim. Portanto, para que se entenda as decisões de projeto é preciso apresentar os tópicos e jargões relacionados a Proteção e Defesa Civil (Seção [2.1\)](#page-16-1). Na Seção [2.2,](#page-24-0) são apresentados alguns conceitos relevantes relacionados exclusivamente ao desenvolvimento de softwares.

## <span id="page-16-1"></span>2.1 Proteção e Defesa Civil

Segundo o Ministério da Integração (MINISTÉRIO, 2016), a Proteção e Defesa Civil é

"o conjunto de ações de prevenção, mitigação, preparação, resposta e recuperação destinadas a evitar desastres e minimizar seus impactos sobre a população e a promover o retorno à normalidade social, econômica ou ambiental."

O Sistema Nacional de Proteção e Defesa Civil (SINPDEC) atua em nível federal, estadual e municipal e é constituído de órgãos e entidades públicas e privadas. Tem por finalidade contribuir no processo de planejamento, articulação, coordenação e execução de programas, projetos e ações de defesa civil [\(BRASIL, 2012\)](#page-59-6).

Segundo [SOUZA; SANTOS](#page-61-2) [\(2018\)](#page-61-2), existem diversos agentes públicos que trabalham com Defesa Civil em diversos órgãos, cada um com determinadas responsabilidades para com a comunidade. O Corpo de Bombeiros Militar é um dos órgãos mais atuantes. Sua responsabilidade vai desde a resposta a desastres até a coordenação e execução de mapeamentos das áreas de risco para fins de prevenção e facilitação dos planos de contingência.

#### <span id="page-16-2"></span>2.1.1 Conceitos básicos

Segundo [CRUDEN](#page-59-7) [\(1997\)](#page-59-7), o risco geotécnico pode ser definido como a medida da probabilidade e severidade de um efeito adverso para a sa´ude, propriedade ou meio ambiente. [CARVALHO; CUNHA](#page-59-8) [\(1998\)](#page-59-8) adotou como definição para risco geotécnico a consequência (ou dano) esperada de eventos aleatórios associados a processos de instabilização de macicos naturais, artificiais ou obras geotécnicas.

MINISTÉRIO [\(2016\)](#page-60-5) define alguns conceitos importantes para a compreensão do problema e da solução proposta. Uma **vulnerabilidade** é uma exposição socioeconômica ou ambiental de um cenário sujeito à ameaça do impacto de um evento adverso natural, tecnológico ou de origem antrópica. Uma **ameaça** é um evento em potencial com elevada possibilidade de causar danos humanos, materiais e ambientais, al´em de perdas socioeconômicas públicas e privadas. Um **evento adverso** é um desastre natural, tecnológico ou de origem antrópica. Um risco de desastre é o potencial de ocorrência de evento adverso sob um cenário vulnerável. Já um desastre é o resultado de eventos adversos, naturais, tecnológicos ou de origem antrópica, sobre um cenário vulnerável exposto a ameaça, causando danos humanos, materiais ou ambientais e consequentes prejuízos econômicos e sociais. Para [ISDR](#page-60-0) [\(2001\)](#page-60-0), vulnerabilidades são condições determinadas por fatores ou processos físicos, ambientais, sociais e econômicos, que expõe uma comunidade ao risco. Outros fatores relevantes são os políticos, os culturais e os climáticos.

<span id="page-17-0"></span>A Figura [2.1](#page-17-0) apresenta os principais conceitos da tem´atica de riscos e ilustra sua integração como uma relação de causa e efeito. Já a Figura [2.2](#page-18-1) apresenta a relação entre risco, ameaça e vulnerabilidade numa região de encosta perto de edificações.

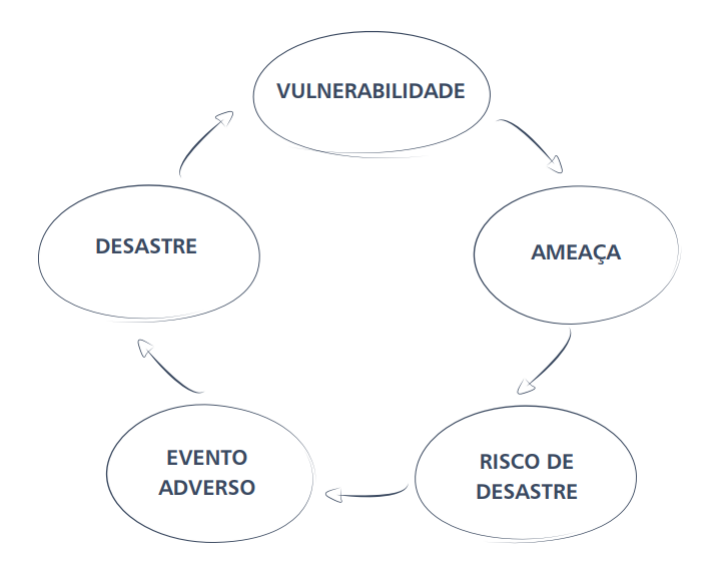

Figura 2.1: Principais conceitos da temática de riscos. São integrados como uma relação de causa e efeito. Fonte: [\(CASARIM et. al., 2018\)](#page-59-1).

<span id="page-18-1"></span>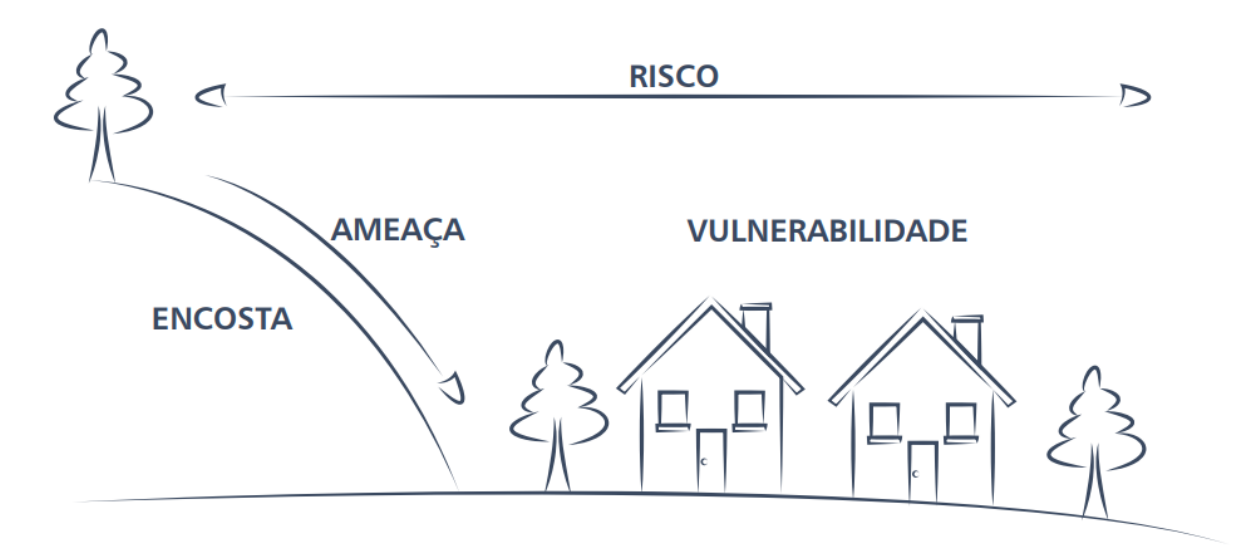

Figura 2.2: Relação entre risco, ameaça e vulnerabilidade. Fonte: [CASARIM et. al.](#page-59-1) [\(2018\)](#page-59-1).

Mapas temáticos trazem consigo informações sobre um determinado tema (perspectiva) e podem ser divididos em dois tipos: os mapas matriciais e os vetoriais. Os mapas matriciais são um conjunto de *pixels* de diferentes cores, em que cada cor possui um significado. Alguns exemplos deste tipo de mapa utilizados neste trabalho s˜ao o Google Maps, o OpenStreetMap, o Google Satélite, o Google Híbrido e o Google Relevo. Os mapas vetoriais, por sua vez, representam determinadas características de uma área através de vetores que formam formas geométricas. São exemplos deste tipo de mapa: curvas de nível (indicando altura em relação ao nível do mar), delimitação dos municípios e declividade.

#### <span id="page-18-0"></span>2.1.2 Origem dos desastres naturais em cenários urbanos

O crescente aumento no grau de urbanização, fruto da transferência da população do campo para as cidades, se apresenta como uma tendência histórica presente no contexto dos países capitalistas. Este cenário foi intensificado principalmente no pós-Segunda Guerra Mundial. O grau de urbanização, em especial dos países subdesenvolvidos, incluindo o Brasil, ultrapassa os 85% [\(BRITO et. al., 2001\)](#page-59-2).

A urbanização desordenada, juntamente com a ineficiência das políticas habitacional e social, são os principais responsáveis por muitos dos problemas ambientais e sociais, como vulnerabilidades e desastres naturais. [VITTE et. al.](#page-61-0) [\(2010\)](#page-61-0) afirmam que a intervenção do homem sobre as formas e processos do meio físico - gerando, intensificando e transformando o ambiente - potencializa o surgimento de áreas de risco.

Segundo [JORGE](#page-60-1) [\(2011\)](#page-60-1), a expansão urbana e os altos custos de construção levam a população a ocupar áreas desfavoráveis, situação presente principalmente nos grandes centros urbanos. Estas áreas, denominadas Áreas de Especial Interesse Social, são caracterizadas principalmente pela deficiência em serviços públicos, não regularização fundiária, falta de infraestrutura urbana básica e presença de riscos geotécnicos.

Uma infraestrutura urbana básica para construção é composta por redes de drenagem, pavimentação e saneamento. Já as áreas de risco geotécnico são áreas que possuem fatores como proximidade a cursos d'água, mangues e encostas íngremes que possuem predisposição natural a incidentes. O Ministério das Cidades classifica como "assentamentos prec´arios"os locais que possuem estes fatores simultaneamente. Como agravante, a população de baixa renda constrói moradias sem conhecimento, planejamento ou ajuda de profissionais capacitados.

A alteração do funcionamento do ciclo hidrológico nas cidades pode agravar ainda mais a ocorrência e a gravidade dos eventos adversos. Esta alteração é fruto de vários fatores, como o aumento da impermeabilização do solo urbano, que reflete diretamente na diminuição da capacidade de infiltração das águas no solo e no aumento do escoamento superficial. Outros fatores relacionados são o clima de regiões tropicais (caracterizado por altos índices pluviométricos), mudanças climáticas do planeta, a retirada da cobertura vegetal e o mau uso, manejo e conservação dos solos. [PACHAURI et. al.](#page-60-2) [\(2014\)](#page-60-2) afirma que as alterações climáticas serão ainda mais frequentes, causando maiores impactos decorrentes de desastres naturais.

#### <span id="page-19-0"></span>2.1.3 Ciclo de Gestão em Proteção e Defesa Civil

O ciclo de proteção e defesa civil pode ser dividido em ações em cenários de normalidade e de anormalidade. Na normalidade as ações servem para gerenciar o risco do desastre, ou seja, s˜ao a¸c˜oes pr´evias aos desastres e que consideram a possibilidade do acontecimento. Já na anormalidade as ações servem para **gerenciar o desastre** em si. A Figura [2.3](#page-20-0) ilustra as etapas do ciclo e suas classificações.

<span id="page-20-0"></span>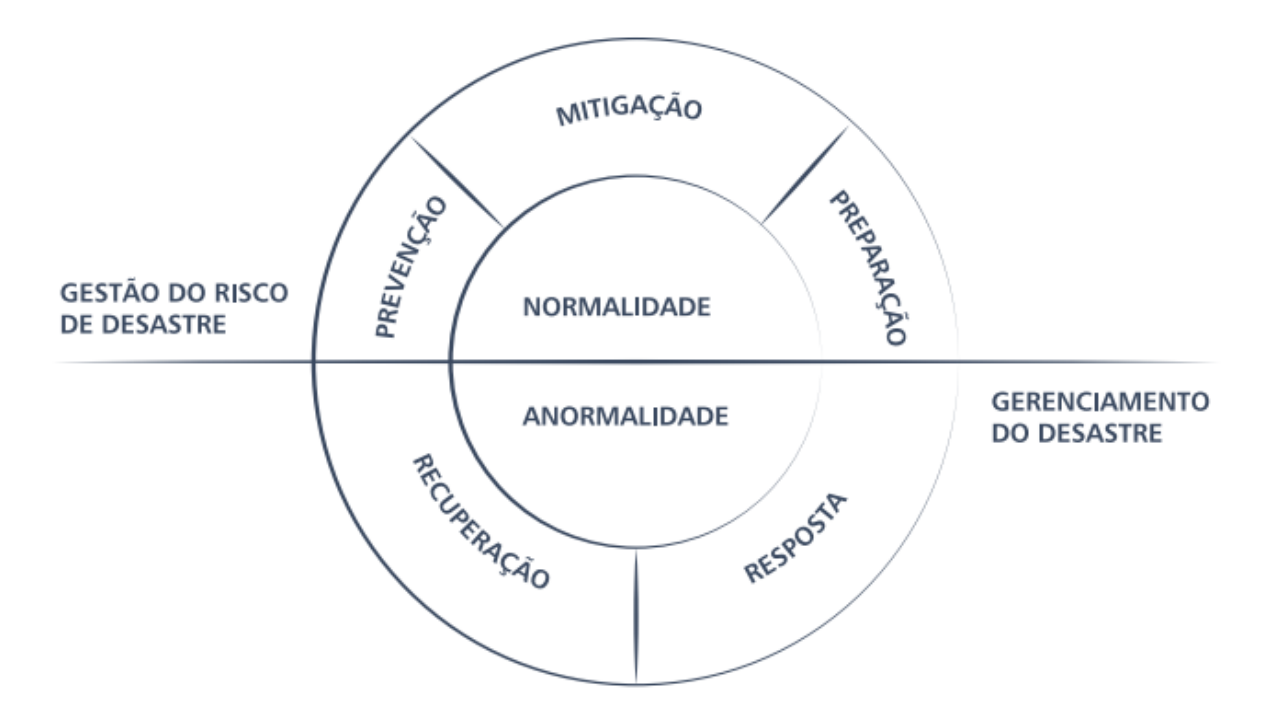

Figura 2.3: Ciclo de Gestão em Proteção e Defesa Civil. Fonte: [CASARIM et. al.](#page-59-1) [\(2018\)](#page-59-1).

A etapa de **prevenção** busca evitar a instalação de novos riscos através, principalmente, do mapeamento das ´areas de risco, que indica o grau de vulnerabilidade do cenário estudado. Quando não há como evitar a instalação nessas áreas utiliza-se da mitigação para reduzir impactos possíveis no caso de desastre. Já a **preparação** foca na eficácia das ações de resposta já que sua ineficiência pode aumentar os danos e prejuízos decorrentes de desastres. Pode-se citar como exemplo a capacitação da comunidade e a utilização de sistemas de alerta e alarme para facilitar a evacuação. Tais etapas são exercidas principalmente pelo Corpo de Bombeiros e por autoridades locais competentes à área de Proteção e Defesa Civil.

Após o desastre ocorrer, as medidas de **resposta** são consideradas emergenciais, ou seja, são realizadas durante ou após o desastre e é exercida principalmente pelo Corpo de Bombeiros. Já as ações de recuperação ocorrem após o desastre e visam o reestabelecimento da normalidade e do bem-estar social.

Segundo [ALHEIROS](#page-59-9) [\(1996\)](#page-59-9), a gestão de riscos deve compreender um sistema que inclua a percepção do perigo, a análise do risco, a divulgação da informação e o suporte gerencial. O grau de insegurança da população (percepção) é o elemento que

desencadeia o processo, levando ao estudo dos fenômenos e suas consequências para chegar  $\alpha$  análise de risco e ao zoneamento. A análise do risco geotécnico compreende estimativas da probabilidade de ocorrência do processo de instabilização e suas consequências ou danos. Para tanto deve-se fazer uso dos instrumentos da estatística e probabilidade.

#### <span id="page-21-0"></span>2.1.4 Mapeamento e classificação de áreas de risco

Segundo [MARCELINO et. al.](#page-60-3) [\(2006\)](#page-60-3), o mapeamento e a classificação das áreas de risco e da infraestrutura urbana são instrumentos importantes para gestão de riscos urbanos e para o planejamento do uso da terra.

Mensurar os níveis de vulnerabilidade requer integração de um grande número de informações relacionadas a diversas áreas de conhecimento. Apreender a riqueza dessas informações de forma consistente exige a produção de indicadores claros e sintéticos [\(BRAGA et. al., 2016\)](#page-59-3).

Em 2007, o Ministério das Cidades e o Instituto de Pesquisas Tecnológicas (IPT) desenvolveram um método de classificação do grau do risco. São quatro graus, sendo R1 um risco baixo (ou sem risco), R2 um risco m´edio, R3 um risco alto e R4 um risco muito alto. Sua classificação é fundamentada principalmente na avaliação de inclinação, tipo de terreno, presença de sinal, feição ou evidência de instabilidade e no nível de intervenção no setor. Seu preenchimento é feito manualmente em fichas de caracterização impressas. A coleta dos dados parte da observação de mapas informativos diversos e da inspeção do local de interesse [\(CARVALHO et. al., 2007,](#page-59-4) [2006\)](#page-59-5).

Os métodos de classificação de riscos e os modelos de análise de susceptibilidade constituem ferramentas poderosas para a identificação de áreas mais propensas a desastres e podem contribuir para uma melhor organização do espaço urbano. Segundo [SOUZA et.](#page-60-4) [al.](#page-60-4) [\(2017\)](#page-60-4), os métodos e ferramentas de classificação atuais podem ser expandidos através da adição de variáveis relacionadas à inundação, alagamento e enchente fornecidas pela Coordenadoria Estadual de Proteção e Defesa Civil de São Paulo [\(COORDENADORIA,](#page-59-10) [2016\)](#page-59-10) e pela NBR11682:2009 [\(ABNT, 2009\)](#page-59-11). A integração desses métodos e modelos através da compatibilização das variáveis comuns agilizaria o processo e aumentaria sua acurácia.

Os riscos relacionados a desastres em cenários urbanos em geral se relacionam à presença de encostas ou ao acúmulo de água. Os tipos de risco são rastejo, escorregamento de talude, queda de bloco ou rocha, rolamento de pedras ou matacão, corrida de massa, enchentes ou inundações, alagamentos e enxurradas. Cada um desses tipos de risco possui características em comum ou especificas. A Figura [2.4](#page-22-0) ilustra os tipos de risco e os classifica.

<span id="page-22-0"></span>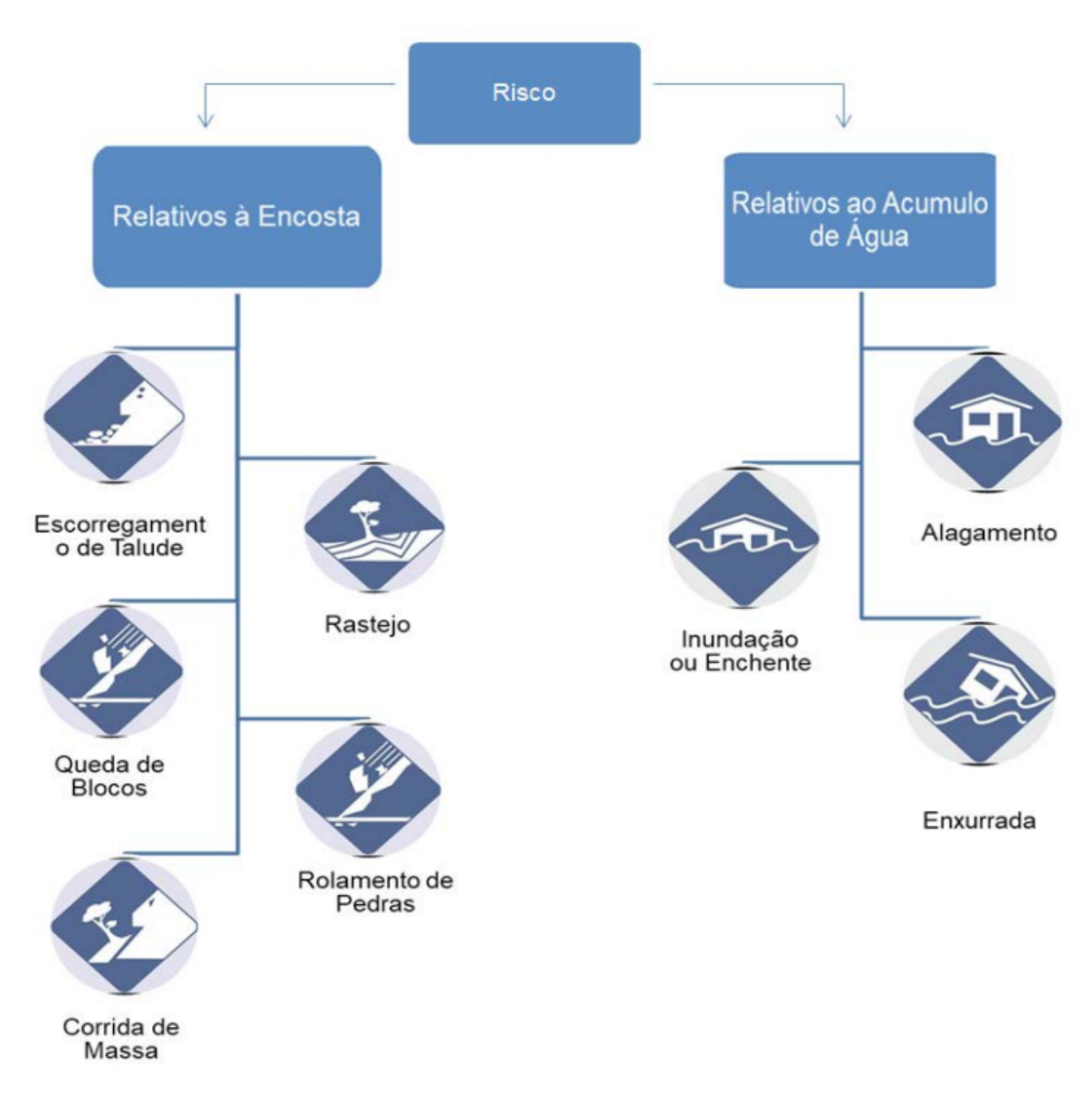

Figura 2.4: Tipos de Risco. Fonte: [CASARIM et. al.](#page-59-1) [\(2018\)](#page-59-1).

#### <span id="page-23-0"></span>2.1.5 Mapeamento e análise da infraestrutura urbana

O ´Indice de Unidade de Resposta (IUR) analisa elementos de infraestrutura urbana que contribuem de maneira significativa para o socorro da população em caso de desastres, possibilitando a redução da vulnerabilidade [\(GODSCHALK, 2003\)](#page-60-6). Órgãos do governo que possam contribuir no aumento da capacidade de resposta tamb´em podem ser identificados.

Os métodos de classificação de riscos e os modelos de análise de susceptibilidade constituem ferramentas poderosas para a identificação de áreas mais propensas a desastres e podem contribuir para uma melhor organização do espaço urbano. [SANTOS](#page-60-7) [\(2015\)](#page-60-7) afirma que os modelos tradicionais de análise de susceptibilidade a escorregamento (principal causador de desastres) por geoprocessamento acertam pouco e erram muito.

#### <span id="page-23-1"></span>2.1.6 Georreferenciamento

Geoprocessamento é uma operação usada para manipular dados espaciais. As sobreposições das informações e das análises pode ser agilizada pelo geoprocessamento, proporcionando a integração e um melhor aproveitamento das informações geológico-geotécnicas preexistentes [\(ZHAO et. al., 2012;](#page-61-3) [PONS, 2006\)](#page-60-8).

O geoprocessamento está diretamente relacionado ao mapeamento de áreas de risco, pois para tal são precisos mapas diversos e a localização de polígonos nos mesmos. Os mapas tem´aticos usados neste processo podem ser gerados com softwares de geoprocessamento, como é o caso do Arc $GIS<sup>1</sup>$  $GIS<sup>1</sup>$  $GIS<sup>1</sup>$  e do QGIS<sup>[2](#page-23-3)</sup>. Estes softwares são capazes de gerar mapas com informações georreferenciadas em um formato de imagem conhecido como GeoTIFF.

<span id="page-23-2"></span><sup>1</sup>Acessar <https://www.arcgis.com/>.

<span id="page-23-3"></span><sup>2</sup>Acessar <https://www.qgis.org/>.

## <span id="page-24-0"></span>2.2 Desenvolvimento de softwares

#### <span id="page-24-1"></span>2.2.1 Engenharia de Requisitos

A engenharia de requisitos representa uma abordagem usada como ponto de partida no design e na implementação de sistemas de informação. [GORDIJN; AKKERMANS](#page-60-9) [\(2003\)](#page-60-9); [LOUCOPOULOS; KARAKOSTAS](#page-60-10) [\(1995\)](#page-60-10) definem Engenharia de Requisitos como um processo iterativo e cooperativo de análise dos problemas (elicitação), documentação das observações resultantes em vários formatos de representação (especificação) e a checagem do entendimento obtido (validação).

Segundo [GORDIJN; AKKERMANS](#page-60-9) [\(2003\)](#page-60-9), o propósito da elicitação é adquirir conhecimento relevante sobre o problema em questão através de *stakeholders* (partes interessadas), usuários, especialistas do domínio e a literatura, por exemplo. Já a especificação, cuja entrada é o resultado da elicitação, é usada como acordo entre as partes interessadas na resolução do problema, tendo como resultado modelos formais com o detalhamento dos requisitos propostos. O processo de validação, cuja entrada é a especificação dos requisitos, objetiva verificar a consistência entre os modelos formais gerados e as expectativas das partes interessadas.

Complementarmente, [YU; MYLOPOULOS](#page-61-4) [\(1998\)](#page-61-4) afirma que a engenharia de requisitos também pode explorar requisitos organizacionais que têm implicação nos siste-mas de informação. [GORDIJN; AKKERMANS](#page-60-9) [\(2003\)](#page-60-9) estende ainda mais sua utilização quando afirma a possibilidade de uso no desenvolvimento de requisitos de valor comercial.

Requisitos funcionais são declarações de serviços que devem fornecer a descrição das funcionalidades que um sistema ou que um componente de um sistema devem ou n˜ao conseguir realizar. Dado um contexto, o estado atual do sistema e um conjunto de entradas, deve-se descrever os comportamentos necessários para gerar um determinado conjunto de saídas [\(DORFMAN, 1990;](#page-59-12) [CHUNG et. al., 2012;](#page-59-13) [SOMMERVILLE, 2003\)](#page-60-11).

Requisitos não-funcionais, por sua vez, não descrevem **o que** (funcionalidade) um sistema ou um componente de um sistema deve fazer, mas sim como deve fazer ou o que deve ser considerado ao desenvolver as funcionalidades [\(DORFMAN, 1990\)](#page-59-12). Os requisitos não-funcionais são difíceis de se testar, portanto são avaliados subjetivamente. Também

podem afetar a arquitetura geral, gerando novos requisitos funcionais que definam serviços necess´arios no novo sistema ou que restrinjam os requisitos existentes, sendo provenientes de características e comportamentos requeridos para o software (requisitos de produto), pela organização (requisitos organizacionais) ou por fontes externas (requisitos externos) [\(SOMMERVILLE, 2003\)](#page-60-11).

#### <span id="page-25-0"></span>2.2.2 Scrum

Métodos ágeis são métodos de desenvolvimento incremental que se concentram em desenvolvimento rápido, entregas frequentes do software, redução de sobrecarga dos processos e produção de códigos de alta qualidade. Eles envolvem o cliente diretamente no processo de desenvolvimento [\(SOMMERVILLE, 2003\)](#page-60-11).

A abordagem Scrum é um método ágil geral, mas seu foco está no gerenciamento do desenvolvimento iterativo, ao invés das abordagens técnicas específicas da engenharia de software ágil. Scrum não prescreve o uso de práticas de programação, como programação em pares e desenvolvimento test-first. Portanto, pode ser usado com abordagens ágeis mais técnicas, como XP, para fornecer um *framework* de gerenciamento do projeto [\(SCHWABER, 2004;](#page-60-12) [BECK et. al., 2001;](#page-59-14) [SOMMERVILLE, 2003\)](#page-60-11).

No Scrum, existem três fases. A primeira é uma fase de planejamento geral, em que se estabelecem os objetivos gerais do projeto e da arquitetura do software. Em seguida, ocorre uma série de ciclos de *sprint*, sendo que cada ciclo desenvolve um incremento do sistema. Finalmente, a última fase do projeto encerra o projeto, completa a documentação exigida, como quadros de ajuda do sistema e manuais do usuário, e avalia as lições aprendidas com o projeto [\(SCHWABER, 2004;](#page-60-12) [BECK et. al., 2001;](#page-59-14) [SOMMER-](#page-60-11)[VILLE, 2003\)](#page-60-11).

#### <span id="page-25-1"></span>2.2.3 Outros conceitos

Dois conceitos importantes para este trabalho são as requisições assíncronas e os JSONs. Segundo [\(PAUTASSO e ZIMMERMANN, 2018\)](#page-60-13), a assincronicidade implica que o sistema não fica bloqueado na interface esperando uma resposta pela internet, ou seja, não há sincronização entre a requisição e a resposta. Isso acontece porque quem envia (aplicação

no dispositivo do usuário) e quem recebe os dados (servidor) não precisam estar disponíveis ao mesmo tempo e não é preciso que a aplicação espere até que tenha a confirmação da entrega correta da mensagem. Vale ressaltar que os detalhes da implementação da lógica de processamento do lado do servidor estão escondidos de quem consome os dados e da infraestrutura de mensageria. Isso possibilita deixar o sistema mais fluido e possibilita que o sistema reaja, exibindo os dados corretamente, assim que as respostas estiverem prontas.

JSON<sup>[3](#page-26-0)</sup> (JavaScript Object Notation) é um formato de texto para troca de dados que, apesar de ser baseado num subconjunto da linguagem JavaScript, independe de linguagem de programação ou de plataforma. É escrito ou no formato chave-valor ou no formato de lista ordenada. Possibilita uma rápida escrita e leitura de dados devido a sua simplicidade, além de ser de simples entendimento.

<span id="page-26-0"></span><sup>3</sup>Acessar <https://www.json.org/>.

## <span id="page-27-0"></span>3 Revisão da Literatura

Zelou-se pela relevância e atualidade das obras em relação ao tema, cujas áreas de interesse mais importantes foram principalmente: o planejamento e a execução de ações práticas de Proteção e Defesa Civil, o processamento dos dados, a apresentação de resultados, os m´etodos e recursos utilizados, as adapta¸c˜oes e melhorias propostas e as dificuldades encontradas.

Para este projeto utilizamos de três fontes de dados principais. A seguir estão relatados a execução do processo de revisão de literatura, os dados extraídos, a avaliação das obras e demais informações úteis. Estas obras foram escolhidas pela ampla abordagem sobre o processo de mapeamento de ´areas de risco e de infraestrutura urbana, as ferramentas e as metodologias usadas. Por fim, foram relatadas dificuldades, limitações, observa¸c˜oes e conclus˜oes sobre o processo de revis˜ao da literatura.

### <span id="page-27-1"></span>3.1 Trabalhos relacionados

O presente trabalho deriva do Projeto de Extens˜ao com Interface com a Pesquisa "Modelo de Gestão de Riscos Geotécnicos em Cenários Urbanos". A justificativa da pesquisa e a proposta de solução tem origem na observação dos resultados de três estudos de campo reais. Tais estudos est˜ao relatados em [\(SOUZA, 2010\)](#page-60-14), [\(SANTOS, 2015\)](#page-60-7) e [\(SOUZA et.](#page-60-4) [al., 2017\)](#page-60-4). Nestes estudos foram relatados o planejamento da ação, sua execução, processamento dos dados, apresentação de resultados, métodos e recursos utilizados, adaptações e melhorias necessárias e dificuldades encontradas.

[SOUZA](#page-60-14) [\(2010\)](#page-60-14) descreve as etapas do processo de mapeamento de áreas de risco em Juiz de Fora, mensurando assim o grau de risco e identificando os atores envolvidos. Propõe-se desenvolver um processo de avaliação das áreas de risco de escorregamento de solo em assentamentos precários dentro dos preceitos exigidos pelo Ministério das Cidades, facilitando-se a identificação das áreas de risco e aumentando-se a precisão no mapeamento de ´areas em risco de escorregamento de solo. Para tal prop˜oe-se desenvolver um mapa de susceptibilidade para mostrar como o processo de mapeamento das áreas de risco pode ser acelerado. Desta forma o autor promoveu a análise de toda a área avaliada de acordo com os parâmetros físicos de cada localidade, indicando até mesmo áreas que não devem ser ocupadas.

[SOUZA](#page-60-14) [\(2010\)](#page-60-14) afirma que o estudo prévio das áreas com susceptibilidade de risco proporciona às equipes de mapeamento uma visão global do cenário, permitindo o planejamento prévio das visitas em campo dentro de uma rota otimizada. Uma parceria entre o poder público e as comunidades em um ambiente de confiança mútua e responsabilidade compartilhada pode facilitar o trabalho das autoridades competentes. A presença dos voluntários pode estar presente em diversas etapas do trabalho como as vistorias conjuntas para a construção de diagnósticos participativos, as priorizações de intervenções ou as discussões sobre atendimento.

Por fim, [SOUZA](#page-60-14) [\(2010\)](#page-60-14) conclui que há necessidade de aprofundamento no estudo de gestão de riscos geotécnicos. As ações planejadas do modelo adotado atualmente pelos órgãos governamentais contemplam apenas as ações de planejamento e execução, carecendo de etapas de verificação contínua e correções, mesmo após intervenções.

[SANTOS](#page-60-7) [\(2015\)](#page-60-7) propõe um modelo de predição de escorregamento de solo através da análise de variáveis físico-ambientais e de dados reais de ocorrências de escorregamento de solo na Região Leste do município de Juiz de Fora. A autora afirma que a corretude e a eficiência do processo de observação, coleta, interpretação e cruzamento de dados sobre infraestrutura urbana e áreas de riscos é determinante para a criação de um modelo público de gestão de riscos geotécnicos. Desta forma, coordenadorias municipais de Proteção e Defesa Civil, Corpo de Bombeiros e Polícia estariam mais aptos para, por exemplo, evitar a ocupação de áreas de risco, monitorar as já habitadas e alertar a população em caso de perigos eminentes. Resultados mostram que os modelos tradicionais de an´alise de susceptibilidade a escorregamento (principal causador de desastres) por geoprocessamento acertam pouco e erram muito. Verifica-se a necessidade da criação de ferramentas que proporcionem uma visão sistêmica e integrada de variáveis físicos-ambientais importantes.

[SOUZA et. al.](#page-60-4) [\(2017\)](#page-60-4) relata os resultados práticos da parceria entre a Universidade Federal de Juiz de Fora (UFJF) e o Corpo de Bombeiros Militar de Minas Gerais/4<sup>o</sup> Batalhão de Bombeiros Militares (4º BBM). Empregou-se o método do IPT para análise de áreas de riscos em Bicas, município da Zona da Mata de Minas Gerais com área de 140,082  $km^2$ , 13.653 habitantes e densidade demográfica de 97,46 habitantes por  $km^2$ . Os resultados apontam que o mapeamento das áreas de risco quando feito manualmente gera lentidão, erros, imprecisão, perda de informações e incertezas. Observa-se a necessidade de mais ferramentas para avaliar as áreas, se localizar, conectar os dados analógicos com os digitais, consultar e principalmente agilizar o processo de coleta de informações. Concluise que os métodos e ferramentas de classificação atuais podem ser expandidos através da adição de variáveis relacionadas à inundação, alagamento e enchente fornecidas pela Coordenadoria Estadual de Proteção e Defesa Civil de São Paulo [\(COORDENADORIA,](#page-59-10) [2016\)](#page-59-10) e pela NBR11682:2009 [\(ABNT, 2009\)](#page-59-11).

Analisando os trabalhos, observa-se que os métodos de classificação de riscos e modelos de análise de susceptibilidade constituem ferramentas poderosas para a identificação de áreas mais propensas a desastres e podem contribuir para uma melhor organização do espaço urbano. Estes estudos relatam muitas dificuldades e conclusões em comum, mesmo trabalhando com ferramentas e métodos diferentes de gestão de riscos geotécnicos.

Partindo de uma visão mais técnica e processual, conclui-se que os métodos de mapeamento requerem: visitas técnicas com muitos colaboradores; divisão dos locais de vistoria entre a equipe para evitar retrabalho; interpretação dos mapas impressos quando existentes; disponibilidade de tempo para análise, coleta e interpretação dos dados in loco; compatibilização manual das informações coletadas; integração manual de dados de m´etodos diferentes; aux´ılio de representantes municipais; relacionamento manual das fotografias às sua respectivas fichas; comunicação entre membros através de dispositivos de comunicação pessoais; e o desenvolvimento de extensos relatórios de análises que devem ser entregues às autoridades responsáveis de cada município. Todo este processo é lento, passível de erros, impreciso, acarreta perda de informações e incerteza na localização dos membros da equipe.

De forma sucinta, conclui-se que os métodos e modelos aplicáveis a gestão de riscos devem ser ampliados, aprimorados e integrados. As ferramentas de coleta e análise de dados devem agilizar o processo e torná-lo mais preciso. Por fim, é essencial que a otimização de todo o processo e a integração desses métodos e modelos seja barata, acessível, confiável e padronizada.

## <span id="page-31-0"></span>4 Desenvolvimento

Neste capítulo serão apresentadas as principais tecnologias e ferramentas utilizadas no processo de desenvolvimento do sistema ALEA, bem como as decis˜oes de projeto toma-das e a estruturação do sistema como um todo. A Seção [4.1](#page-31-1) relata a análise exploratória realizada para o problema em questão e o processo de levantamento e análise dos requisitos. A modelagem do sistema é detalhada na Seçã[o4.2,](#page-32-0) seguida do relato sobre a escolha das tecnologias a serem usadas na Seção [4.3.](#page-37-0) A organização dos códigos e os principais arquivos de configuração do projeto são apresentados na Seção [4.4.](#page-43-0) Em seguida, a Seção [4.5](#page-44-0) descreve o uso das requisições assíncronas e a sua importância para o sistema proposto. Por fim, as Seções [4.6](#page-45-0) e [4.7](#page-46-0) descrevem, respectivamente, as tabelas que compõem o banco de dados do sistema e o servidor de mapas utilizado para o acesso aos mapas tem´aticos.

### <span id="page-31-1"></span>4.1 Análise exploratória do problema

Conforme discutido nos capítulos anteriores, a gestão do risco de desastre é essencial para a eficácia das políticas de Defesa e Proteção Civil. Gerir riscos implica em trabalhar com as possibilidades deles ocorrerem, ou seja, tal trabalho ocorre antes do desastre ocorrer de fato. Desta forma, o sistema desenvolvido foi focado na etapa de prevenção do risco (conforme conceito apresentado na Sec˜ao [2.1.3\)](#page-19-0), implementando um conjunto de funcionalidades para dar suporte ao mapeamento de áreas de risco. Para tal, foi feito um trabalho de identificação e listagem dos principais problemas e limitações das ferramentas e métodos utilizados pelos agentes atuantes de órgãos de Proteção e Defesa Civil. Além disso, foram levantadas áreas urbanas reconhecidamente vulneráveis para servirem de casos de teste para o aplicativo.

Inicialmente, o sistema foi pensado de forma a permitir a gestão de mapas matriciais e vetoriais, a inserção de figuras geométricas para delimitação de áreas de risco e a possibilidade de criação de formulários para preenchimento dos dados de caracterização destas áreas. Percebeu-se também a necessidade de incluir mecanismos para gerenciamento de usuários com diferentes níveis de responsabilidade e de permissão no sistema. Além disso, foi constatada a necessidade de disponibilização do sistema em diferentes plataformas, de forma a possibilitar o acesso ao mesmo de maneira mais ampla.

Após esta etapa de concepção inicial, foi realizado um levantamento de requisitos através de reuniões semanais presenciais com especialistas na área e agentes de órgãos ligados à Proteção e Defesa Civil. Anotaram-se as funcionalidades ao mesmo tempo que se discutiam formas de implementação destas, suas limitações e outras possibilidades para o projeto. Buscas por programas semelhantes foram realizadas para identificar poss´ıveis funcionalidades, identificar pontos fortes e fracos dos sistemas, elencar prioridades para o projeto, escolher tecnologias a serem usadas e analisar a forma de disponibilização das funcionalidades no aplicativo.

### <span id="page-32-0"></span>4.2 Modelagem do sistema

Nesta seção iremos apresentar alguns artefatos produzidos na etapa de modelagem do sistema. Será feita uma breve discussão sobre os diagramas de caso de uso e de arquitetura de software gerados a partir dos requisitos e a apresentação de algumas telas conceituais imaginadas para uma primeira versão do aplicativo.

As primeiras telas foram geradas através da criação de um mockup através da ferramenta Moqups[4](#page-32-1) . A ideia era produzir telas interativas com o intuito de demonstrar como seria o sistema e discutir detalhes a serem ajustados antes de desenvolvê-las propriamente. A seguir, apresentamos como foi idealizado o login (Figura [4.1a\)](#page-33-0), o gerenciamento das visitas de campo (Figura [4.1b\)](#page-33-0), as funcionalidades do sistema (Figura [4.2a\)](#page-33-1) e os deta-lhes de uma região selecionada (Figura [4.2b\)](#page-33-1). Por representarem um conceito inicial para as telas do sistema, ainda em fase de projeto, estas telas naturalmente sofreram alterações no decorrer do processo, conforme pode ser visto nos resultados apresentados na Seção [5.1.](#page-51-1) Algumas destas discrepâncias são resultado de modificações propostas ao longo do desenvolvimento, enquanto outras são fruto de funcionalidades ainda não implementadas, reservadas para versões futuras do sistema.

<span id="page-32-1"></span><sup>4</sup>Acessar <https://moqups.com/>.

<span id="page-33-0"></span>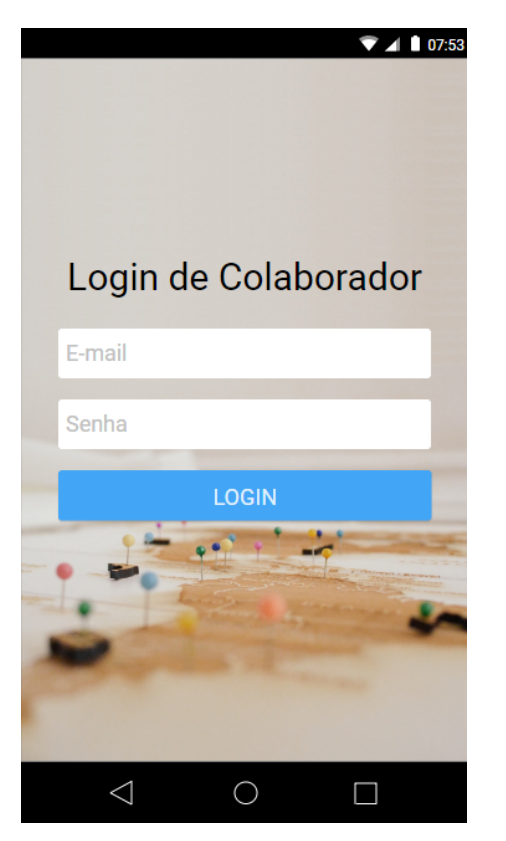

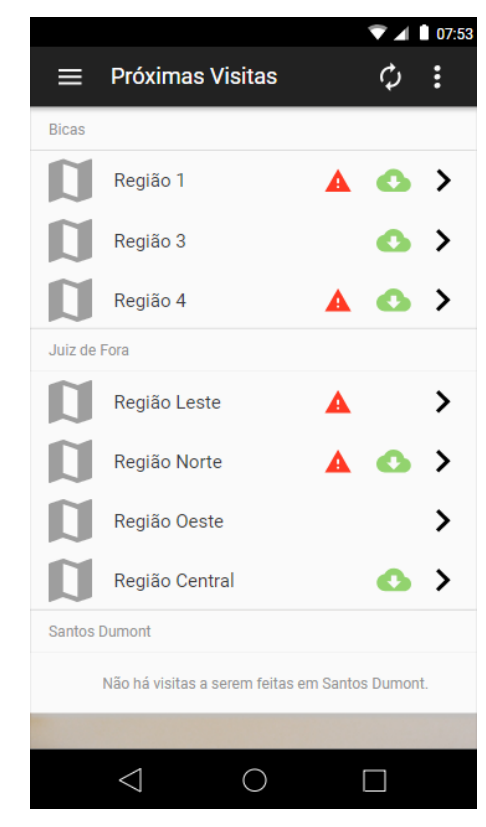

(a) Tela de login como colaborador. (b) Tela com a listagem das próximas visitas a campo por nome da região a ser visitada.

<span id="page-33-1"></span>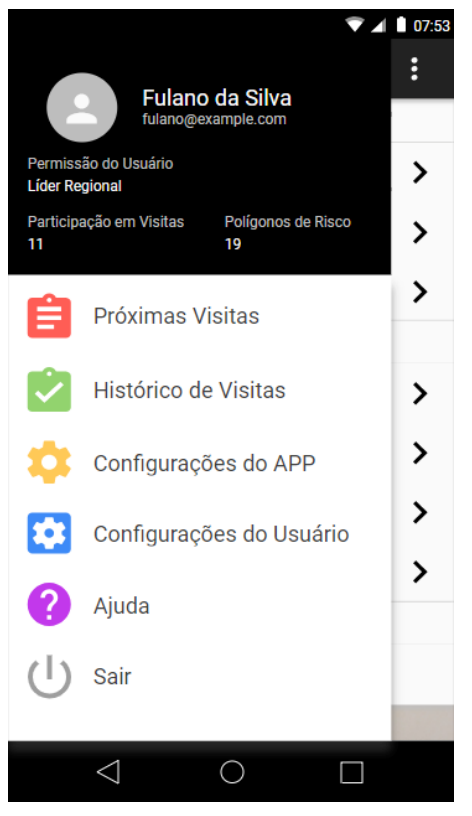

(a) Tela de menu que destaca as funcionalidades gerenciais do sistema.

 $\nabla$  4 07:53  $\leftarrow$ X Juiz de Fora - MG Ŷ Região Leste Dados da Localização Nº do Setor Município Área Juiz de Fora Juiz de Fora Juiz de Fora Localização Juiz de Fora Juiz de Fora Juiz de Fora Juiz de Fora Rairro Coord, E(m) Coord. N(m) Juiz de Fora Juiz de Fora Juiz de Fora Equipe de Campo Fulano (Líder da Equipe)  $\mathcal{P}$ Beltrano  $\mathbf{\lambda}$ Ciclano  $\mathbf{\lambda}$ Status "Não Visitado" **INICIAR VISITA**  $\triangleleft$  $\bigcirc$  $\Box$ 

(b) Tela de visualização de uma região, seus detalhes e a equipe escalada.

Figura 4.2: Telas de menu e de detalhes da região.

Figura 4.1: Telas de login e de visitas de campo.

Também foram construídos diagramas UML com a finalidade de facilitar a comunicação entre a parte técnica e os possíveis usuários. Para tal foi utilizada a ferramenta Draw.io<sup>[5](#page-34-0)</sup>. Com ela foram feitos diagramas de casos de uso e de arquitetura do sistema.

O diagrama de casos de uso, ilustrado na Figura [4.3,](#page-35-0) representa a idealização inicial do sistema, com todas as funcionalidades previstas. No entanto, vale destacar que para a vers˜ao inicial do sistema focou-se apenas nas funcionalidades principais, sendo elas o cadastro e login do usuário como colaborador, a visualização de mapas, a visualização de polígonos de risco georreferenciados e o preenchimento das fichas de caracterização. Outras funcionalidades do sistema relacionadas ao armazenamento offline, gerenciamento de visitas de campos e de suas equipes, inserção de infraestruturas urbanas e gerenciamento de permissões de usuário são propostas de trabalhos futuros.

Analisando o diagrama, fica explícita a dinâmica entre as permissões de usuário. Percebe-se que as funcionalidades de cada nível de permissão superior engloba todas as funcionalidades do inferior de maneira cumulativa. Em outras palavras, o administrador herda as funcionalidades do responsável regional, que herda do responsável pela equipe, que por fim herda do colaborador.

Pode-se exemplificar um uso básico do sistema idealizado quando o usuário se cadastra como colaborador, faz login e é escalado para uma equipe de visita de campo. A partir daí, o usuário se desloca até o local indicado, acessa o mapa, desenha um polígono que simboliza uma área real a ser caracterizada e escolhe o tipo de risco encontrado, preenchendo o formulário de caracterização e salvando-o. Após estes passos, o usuário ainda pode visualizar e editar os dados e adicionar fotos do local. No estado atual do sistema, o gerenciamento da equipe de visitas de campo ainda não está implementado, sendo este feito informalmente pelos usuários.

<span id="page-34-0"></span><sup>5</sup>Acessar <https://www.draw.io/>.

<span id="page-35-0"></span>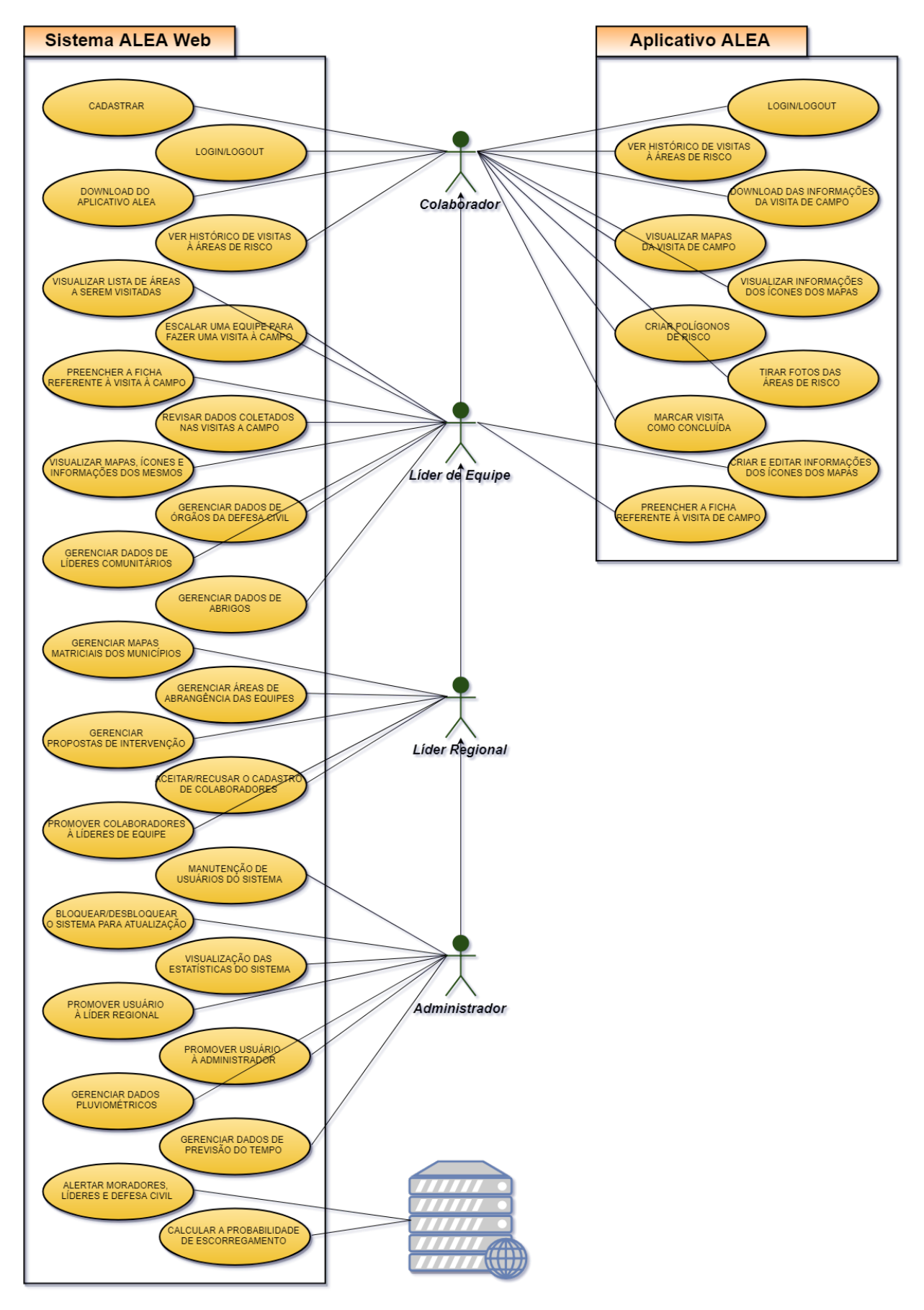

Figura 4.3: Diagrama de Casos de Uso.

O diagrama de arquitetura do sistema (Figura [4.4\)](#page-36-0) ilustra como os componentes infraestruturais se comunicariam. Desta forma, destacaram-se os aplicativos móveis e o site como interfaces de acesso ao sistema, além dos demais componentes back-end e serviços externos. Há também a previsão para a comunicação com um sistema de alerta à população. Isto também é uma proposta de trabalho futuro que será discutida na conclus˜ao deste trabalho.

<span id="page-36-0"></span>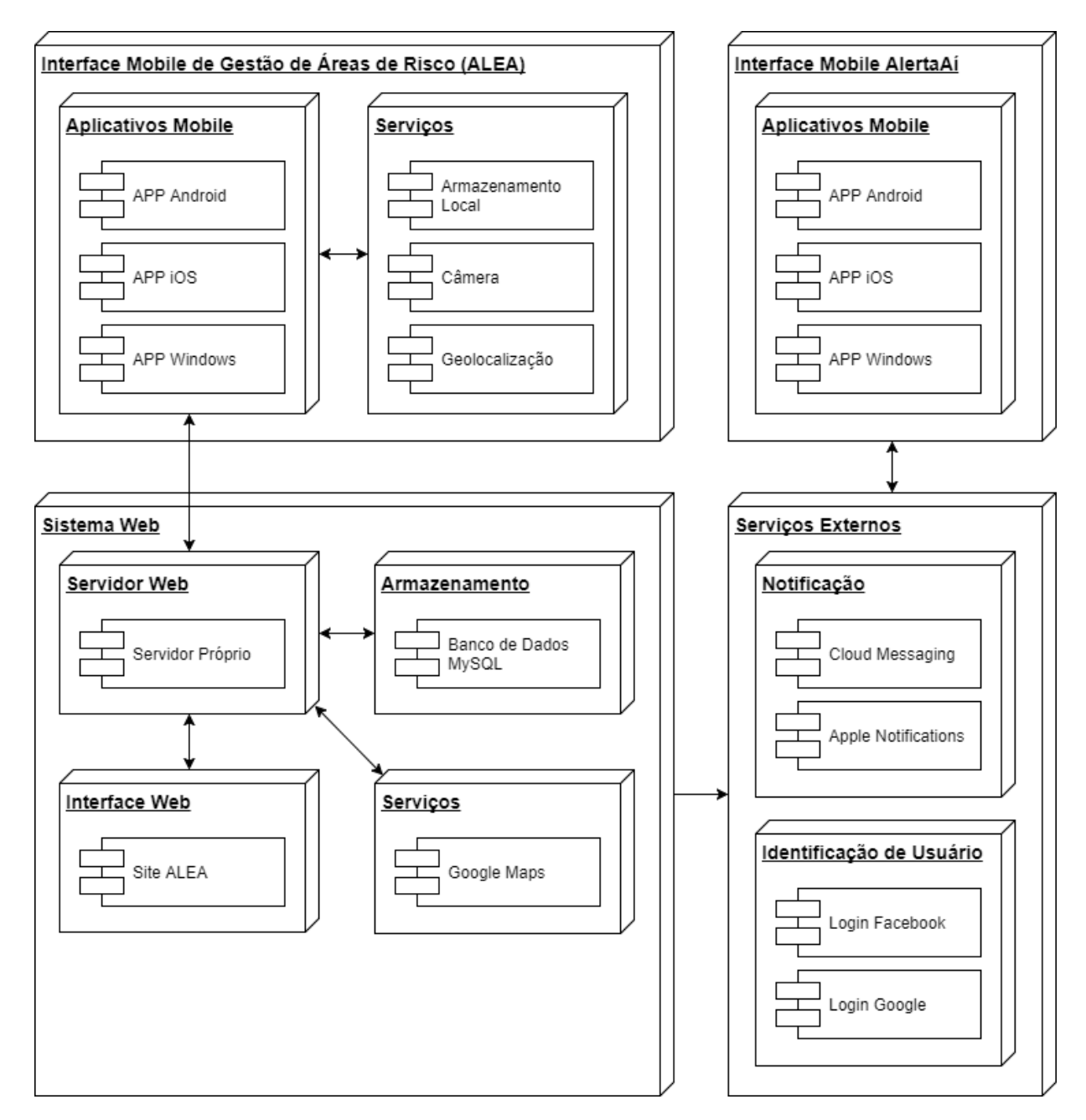

Figura 4.4: Diagrama de arquitetura do sistema.

## <span id="page-37-0"></span>4.3 Escolha das tecnologias

Várias tecnologias, metodologias e ferramentas foram usadas no desenvolvimento do sistema. Algumas foram mudadas no decorrer do projeto de acordo com novas necessidades. A seguir tratamos do que foi usado no gerenciamento do projeto e nas demais ferramentas de desenvolvimento.

#### <span id="page-37-1"></span>4.3.1 Gerenciamento do projeto

Enquanto as diretrizes básicas do sistema ainda estavam sendo discutidas a documentação das ideias era feita de forma informal. A partir do momento em que se delinearam as bases, foram feitas buscas de ferramentas para ajudar a gerenciar o progresso do projeto.

Foram várias as principais diretrizes para a escolha das ferramentas, técnicas e metodologias de gerenciamento do projeto. Destacaram-se a facilidade de aprendizado e de uso, a rapidez no gerenciamento, a flexibilidade, adaptabilidade das regras e a gratuidade. Foram consideradas ferramentas ideais para uma equipe de apenas uma pessoa que consequentemente agrega todos as responsabilidades de um processo de desenvolvimento de um *software*. Também buscou-se a possibilidade de registrar as etapas já percorridas e a serem percorridas e a capacidade de compartilhamento dos dados online, com possibilidade de edição pelos orientadores. Outro fator considerado foi a necessidade de gastar pouco tempo no registro de atualização do processo.

As ferramentas escolhidas por juntas suprirem estas diretrizes foram a metodolo-gia ágil SCRUM<sup>[6](#page-37-2)</sup> e a ferramenta de anotações Trello<sup>[7](#page-37-3)</sup>. Nem todos os recursos do SCRUM foram utilizados por nem todos fazerem sentido numa equipe de apenas um integrante, como, por exemplo, as reuniões diárias. A integração com o Trello possibilitou organizar listas de cartões de acordo com as etapas cíclicas do SCRUM. Uma característica interessante do Trello é possibilitar criar um time, composto pelos integrantes do projeto, de forma a facilitar o planejamento e o acompanhamento das atividades. O uso em conjunto de ambas as ferramentas facilitou a execução de ciclos incrementais de planejamento, repriorização de tarefas, desenvolvimento, testes e lançamento de protótipos funcionais até

<span id="page-37-2"></span><sup>6</sup>Acessar <https://www.scrum.org/>.

<span id="page-37-3"></span><sup>7</sup>Acessar <https://trello.com/>.

que o sistema esteja pronto.

No Trello foram criadas v´arias listas, cada uma com uma funcionalidade baseada no SCRUM relacionada ao estado de seus cart˜oes, conforme exibido nas Figuras [4.5](#page-39-0) e [4.6.](#page-40-0) Para facilitar o gerenciamento, criou-se uma nova lista, n˜ao proveniente do SCRUM, que é a Overview do Backlog. Nela foram criados cartões (chamamos de "cartõesoverview") para cada área do sistema, e, em cada um destes cartões, várias checklists subdividindo funcionalidades. Em cada uma dessas checklists foram criadas pequenas funcionalidades ou características a serem implementadas. Uma vez feito isso utilizamos uma funcionalidade do Trello que gera um cart˜ao para o item listado (chamamos de "cart˜ao-funcionalidade") e um link para acesso direto. Tal link quando colado e inserido numa *checklist* é substituído pelo título do "cartão-funcionalidade". Tudo isso foi feito para que os cartões do Overview do Backlog proporcionassem uma visão geral do progresso sem que fossem necessários gráficos e de forma que a manutenção desses cartões fosse fácil e rápida.

<span id="page-39-0"></span>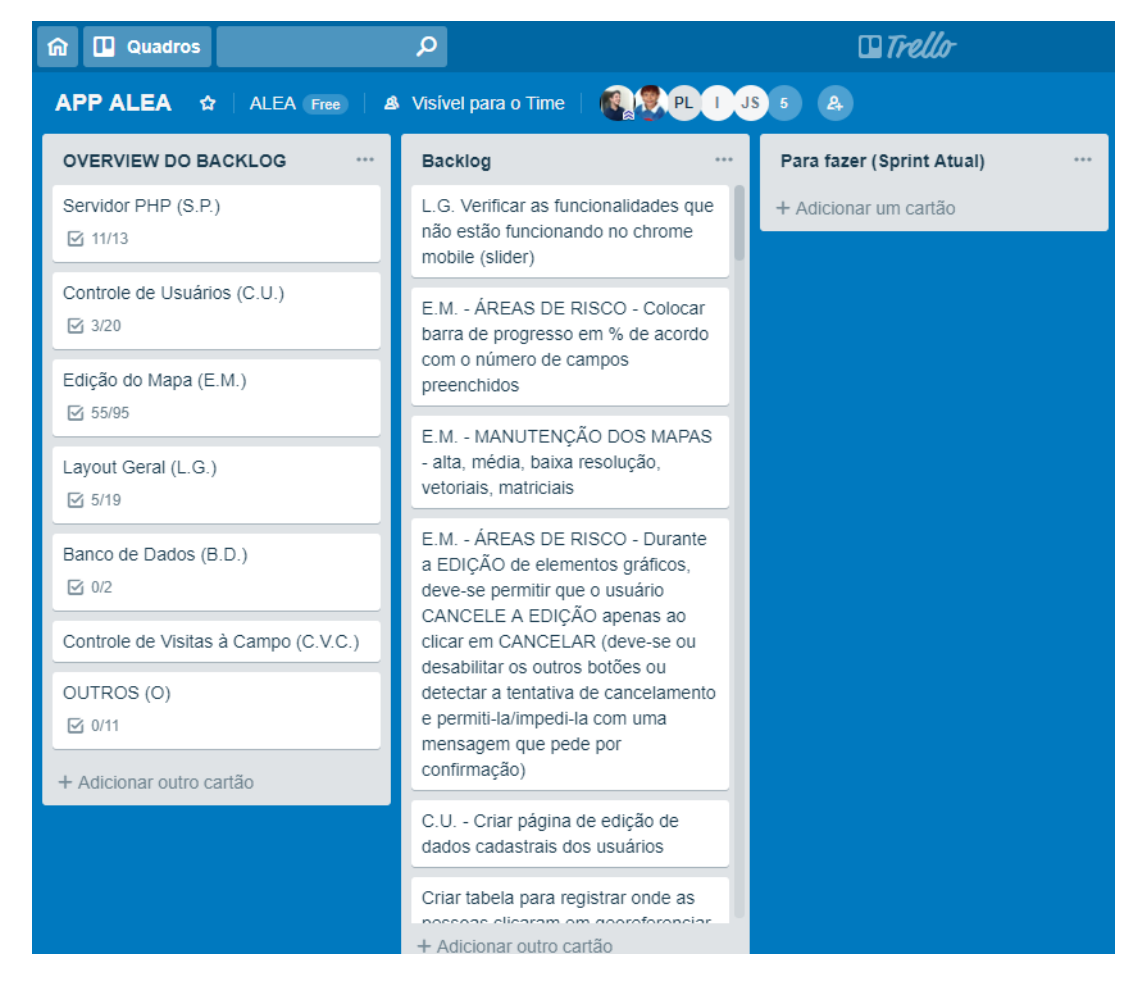

Figura 4.5: Tela do Trello com as listas "Overview do Backlog", "Backlog"e "Para fazer (Sprint Atual)".

<span id="page-40-0"></span>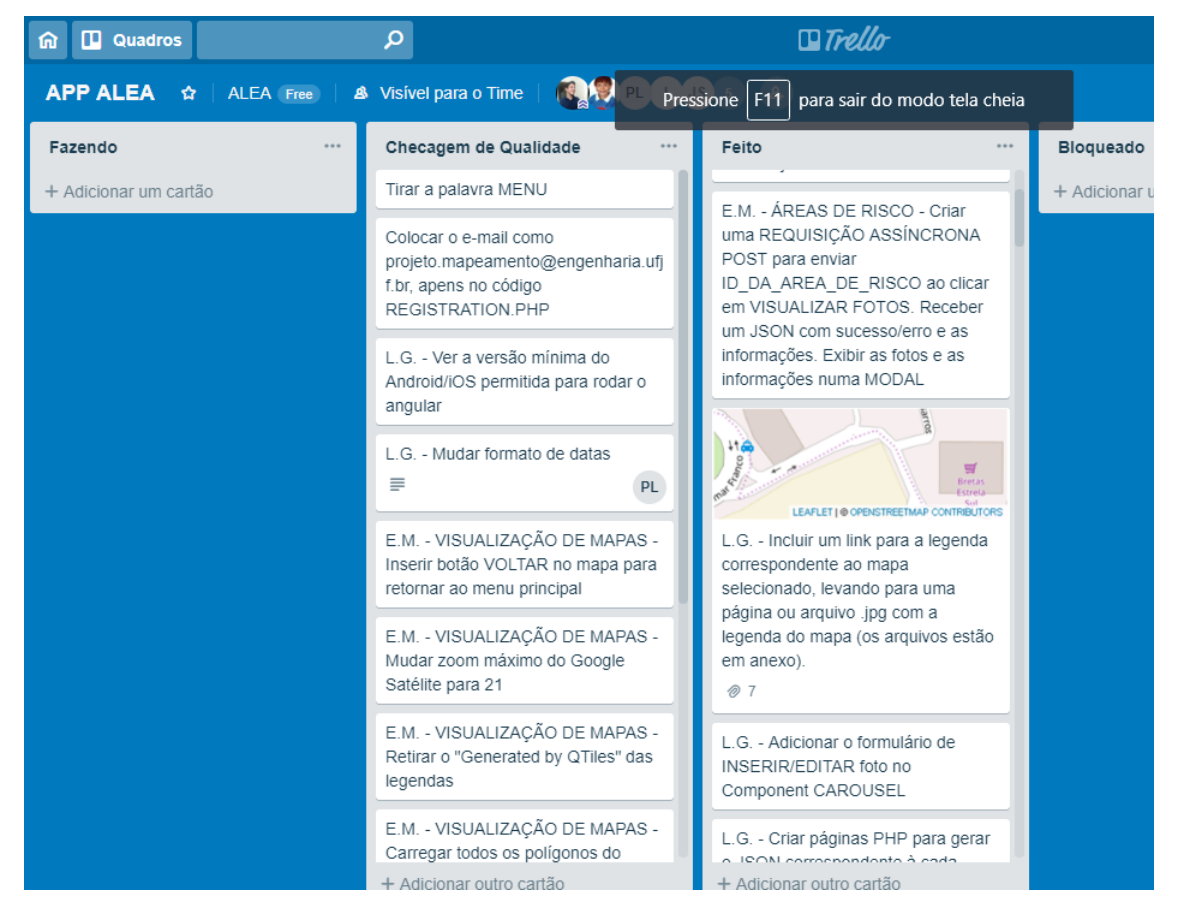

Figura 4.6: Tela do Trello com as listas "Fazendo", "Checagem de Qualidade", "Feito"e "Bloqueado".

Complementarmente, criou-se um esquema de prefixos para identificar os "cartõesfuncionalidade" de acordo com o seu "cartão-overview" e suas *checklists*. As demais listas seguem as mesmas ideias do SCRUM, que separa as funcionalidades a serem implementadas (lista "Backlog"), o que é para ser feito no Sprint Backlog atual (lista "Para fazer (Sprint Atual)"), o que se está fazendo no momento (lista "Fazendo"), o que precisa de aprovação do orientador (lista "Checagem de Qualidade"), o que já passou pela checagem e já está feito (lista "Feito") e, por fim, aquilo que começou-se a fazer, mas que caiu de prioridade em decorrência de algo mais urgente (lista "Bloqueado"). Na Figura [4.7](#page-41-0) fica explícito como um cartão do grande grupo "Edição de Mapas (E.M.)" e da *checklist* "Geral" seria visto após ter seu link colado na lista de funcionalidades.

<span id="page-41-0"></span>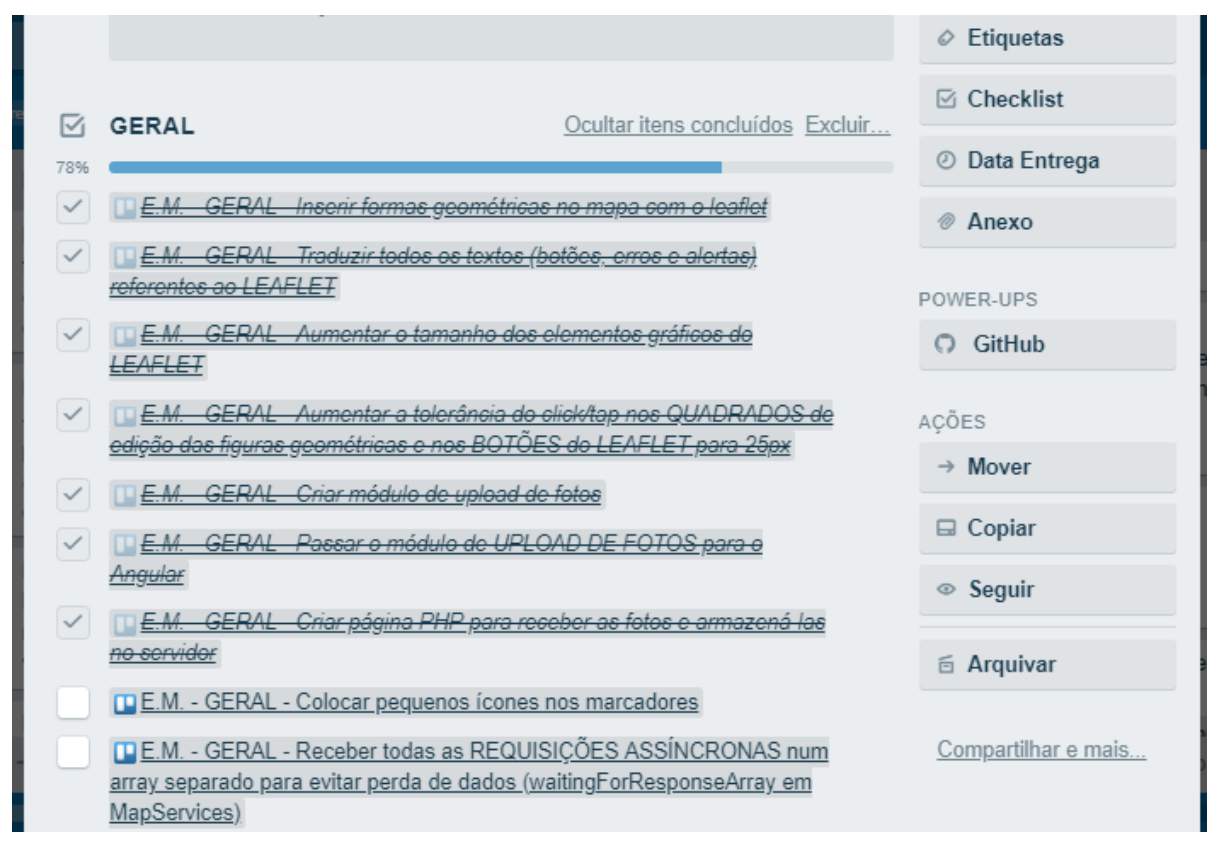

Figura 4.7: Tela do Trello que mostra os "cartões-funcionalidade" em uma checklist de um "cartão-overview".

#### <span id="page-42-0"></span>4.3.2 Ferramentas de desenvolvimento

 $\Omega$  sistema foi inicialmente imaginado como um aplicativo Android<sup>[8](#page-42-1)</sup> associado a um site independente desenvolvido com outras tecnologias. A ideia original era baseada no fato de os dispositivos Android serem a maioria dos dispositivos no mercado. No entanto, visando unificar o sistema, simplificar o processo de desenvolvimento e eliminar dificuldades na portabilidade do módulo de exibição dos mapas, optou-se por utilizar o framework multiplataforma Angular <sup>[9](#page-42-2)</sup> (versão 5). O Angular é baseado na linguagem TypeScript<sup>[10](#page-42-3)</sup> (versão 2.6.2), que é um superconjunto tipado de JavaScript que compila para JavaScript puro. A independência das tecnologias web possibilita a sua utilização em várias plataformas, sendo também compatível com todos os navegadores. Para gerar o aplicativo móvel utilizou-se do Apache Cordova<sup>[11](#page-42-4)</sup> (versão  $8.1.1$ ), que, a partir do HTML, CSS e JS produzido pelo Angular, cria vers˜oes do aplicativo para diferentes plataformas.

Como se trata de um sistema multiplataforma, torna-se importante a adoção de um *layout* responsivo, ou seja, que se adapte aos vários tipos e tamanhos de tela, e que tenha seus componentes padronizados. Neste sentido, foi utilizada a biblioteca de componentes front-end Bootstrap<sup>[12](#page-42-5)</sup> (versão 3.3.7) para estruturar as telas do sistema e o conjunto de ícones Font Awesome<sup>[13](#page-42-6)</sup> (versão 4.7.0).

O sistema tamb´em faz uso de mapas matriciais e vetoriais para representar graficamente diferentes características dos locais, as quais podem ser usadas para facilitar todo o trabalho de preenchimento das fichas de caracterização de riscos. A exibição destes mapas é proporcionada pela biblioteca de mapas interativos Leaflet J $S^{14}$  $S^{14}$  $S^{14}$  (versão 1.3.4), que facilita sua utilização em dispositivos móveis, possibilita o uso de dados em formato JSON<sup>[15](#page-42-8)</sup> e dá grande flexibilidade ao trabalhar com seus componentes. Foi utilizado ainda um complemento ao Leaflet JS conhecido Leaflet Draw<sup>[16](#page-42-9)</sup> (versão 1.0.2), com o objetivo de implementar a funcionalidade de criação, edição e remoção de figuras geométricas no

<span id="page-42-7"></span><sup>14</sup>Acessar <https://leafletjs.com/>.

<span id="page-42-1"></span><sup>8</sup>Acessar <https://www.android.com/>.

<span id="page-42-2"></span><sup>9</sup>Acessar <https://angular.io/>.

<span id="page-42-3"></span> $10$ Acessar <https://www.typescriptlang.org/>.

<span id="page-42-4"></span><sup>11</sup>Acessar <https://cordova.apache.org/>.

<span id="page-42-5"></span><sup>12</sup>Acessar <https://getbootstrap.com/>.

<span id="page-42-6"></span><sup>13</sup>Acessar <https://fontawesome.com/>.

<span id="page-42-8"></span><sup>15</sup>Acessar <https://www.json.org/>.

<span id="page-42-9"></span><sup>16</sup>Acessar <http://leaflet.github.io/Leaflet.draw/>.

mapa. Esta biblioteca ´e essencial para o funcionamento do sistema, permitindo a delimitação das áreas de risco pelo usuário.

Após delimitar a área, o usuário precisa dizer qual o tipo de risco associado à que la ´area e preencher um formul´ario extenso com os dados que descrevem o local. Cada um dos oito tipos de ´areas de risco possuem mais de 100 campos cada, que variam muito entre si. De forma a otimizar o processo de manutenção dos formulários, foi utilizada a biblioteca Angular Formly <sup>[17](#page-43-1)</sup> para geração do formulário através da leitura de um arquivo JSON. Isto também possibilitou desacoplar a estruturação dos formulários do código-fonte, permitindo a atualização dos arquivos JSON de maneira independente.

Para o *back-end* escolheu-se codificar em PHP<sup>[18](#page-43-2)</sup> (versão 7.2.10) por ser uma linguagem familiar à equipe do projeto e por ser de uso simplificado. O sistema gerenciador de bancos de dados escolhido é o  $MySQL^{19}$  $MySQL^{19}$  $MySQL^{19}$  (versão 5.0.12), acessado pela interface Phpmyadmin<sup>[20](#page-43-4)</sup> (versão 4.8.3). Todos estes vieram instalados por padrão no servidor remoto, e no servidor local (de desenvolvimento) foram instalados através do XAMPP<sup>[21](#page-43-5)</sup> (versão  $3.2.2$ ). O servidor do sistema<sup>[22](#page-43-6)</sup> não depende de grande processamento, mas depende de espaço de armazenamento para comportar os mapas temáticos (ver seção [4.7\)](#page-46-0) armazenados nele.

## <span id="page-43-0"></span>4.4 Organização do código

Na organização do código temos alguns arquivos e estruturas fundamentais os quais serão descritos abaixo. Os arquivos contêm informações ou configurações dos *frameworks*, bibliotecas e de outras ferramentas usadas no desenvolvimento. As estruturas fundamentais dizem respeito a como o conjunto de diretórios usados para organizar todo o projeto foi estruturado.

No arquivo markdown README.md encontra-se um tutorial de instalação de todos os programas e configurações necessárias a serem feitas nos sistemas operacionais Windows

<span id="page-43-1"></span><sup>17</sup>Acessar <https://ng2.angular-formly.com/>.

<span id="page-43-2"></span><sup>18</sup>Acessar <http://www.php.net/>.

<span id="page-43-3"></span><sup>19</sup>Acessar <https://www.mysql.com/>.

<span id="page-43-4"></span><sup>20</sup>Acessar <https://www.phpmyadmin.net/>.

<span id="page-43-5"></span> $^{21}$ Acessar <https://www.apachefriends.org/download.html>.

<span id="page-43-6"></span><sup>22</sup>Acessar <http://alea.engenharia.ws/>.

e no Ubuntu, além de como proceder na instalação dos pacotes (NPM e Composer), como configurar o banco localmente, como ter acesso ao banco remoto, como compilar o c´odigo TypeScript do Angular, como reinstalar os pacotes NPM caso hajam falhas, como padronizar códigos PHP através de comandos, como configurar e usar o FileZilla e ainda conta com um guia de estilo de código para padronização.

Ao se tratar de configurações, temos alguns arquivos importantes. O Visual Studio Code possibilita que o usuário preestabeleça quais extensões e quais configurações do ambiente de trabalho quer usar para que se padronize o uso em diferentes computadores. O arquivo .vscode/extensions.json indica ao Visual Studio Code todas as extensões necessárias para o correto desenvolvimento do sistema. Já o arquivo .vscode/settings.json indica ao Visual Studio Code as configurações referentes ao ambiente de trabalho e a todas as extensões. Já o arquivo tsconfig.json conta com as configurações de compilação dos arquivos TypeScript.

Ainda sobre a estrutura dos diretórios, na raiz do servidor ficam os diretórios com arquivos PHP responsáveis pelas operações em nível de servidor. Também na raiz, o diretório resources contêm legendas dos mapas do sistema, fotos cadastradas pelos usuários e diversos mapas. Todo o código e arquivos de configuração do aplicativo Android se encontram no diretório cordova. Lá são realizadas as instalações da plataforma Android e os plugins utilizados pelo Cordova. Em app/src/assets ficam os arquivos JSON que contem a estruturação dos formulários dos oito tipos de áreas de risco. Todo o código TypeScript se encontra em app/src/app/, sendo o principal módulo o MapModule, que controla o mapa, as áreas de risco e o módulo de fotos.

### <span id="page-44-0"></span>4.5 Requisições assíncronas

As requisições feitas ao servidor para manipulação de dados têm, em sua maioria, caráter ass´ıncrono e s˜ao respondidas no formato JSON. A decis˜ao de projeto que influenciou a manipulação dos dados desta forma partiu de algumas necessidades inerentes ao sistema. O sistema ser´a usado em locais adversos que podem ou n˜ao ter boa conectividade de internet, portanto preparar o sistema para futuramente trabalhar em modo offline ou com sincronização de dados é essencial. Outro ponto importante a ser destacado é a importância que foi dada para uma possível futura mudança de tecnologia no back-end do sistema, por exemplo a troca do PHP por NodeJS ou outra linguagem. Ao optarmos por utilizar requisições assíncronas de arquivos JSON para os metadados dos formulários e para transporte de informações tornamos independente o código do lado do cliente do código do lado do servidor.

### <span id="page-45-0"></span>4.6 Banco de dados

O banco de dados foi modelado com as tabelas user, permission e user permission são usadas para o controle de usuários e suas permissões no sistema. Já as tabelas risk area polygon, risk area column description e risk area photo dizem respeito às informações das áreas de risco.

Em user estão contidos os dados do usuário do sistema. Cada usuário possui um nível de acesso definido em permission. Os perfis de usuário disponíveis são o colaborador, o respons´avel pela equipe, o respons´avel regional e o administrador. A tabela user permission é a que faz o vínculo entre o usuário e sua permissão, contendo ainda outros dados que servem como um registro hist´orico das permiss˜oes ocupadas por cada usuário.

A principal tabela do sistema é a risk area polygon, a qual possui os dados dos campos do formulário e chaves estrangeiras para colunas com várias opções. Tais campos com várias opções são colocados em risk area column description, que possui o nome do campo e seus v´arios valores, enquanto os registros das fotos georreferenciadas e correlacionadas à área são armazenadas na tabela risk area photo. Embora esta estrutura não seja a mais otimizada, algumas restrições durante o processo de desenvolvimento forçaram a adoção momentânea desta solução. Pretende-se, antes da implantação do sistema, revisar o modelo utilizado. Apesar do MySQL oferecer suporte para dados geográficos, tais recursos não foram utilizados já que armazenamos em formato de texto, seguindo a estrutura usada pela biblioteca Leaflet.

Na Figura [4.8](#page-46-1) foi feita a representação gráfica das tabelas do banco de dados.

<span id="page-46-1"></span>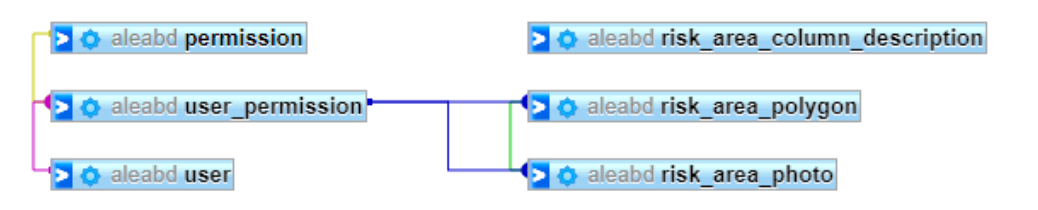

Figura 4.8: Diagrama que representa as tabelas do sistema e as linhas referentes a seus relacionamentos frutos do uso de chaves estrangeiras.

### <span id="page-46-0"></span>4.7 Servidor de mapas

Os diversos tipos de mapas usados no sistema desempenham papel importante na caracterização das áreas de risco, já que facilitam o entendimento de alto nível dos locais de vistoria. Portanto, é interessante saber quais são e como estes mapas podem ser acessados.

Neste sistema são usados dois tipos de mapa, os mapas-base das organizações OpenStreetMap<sup>[23](#page-46-2)</sup> e Google<sup>[24](#page-46-3)</sup> e os mapas temáticos de sobreposição (ou *overlays*) que foram gerados pela equipe do projeto através do ArcGIS<sup>[25](#page-46-4)</sup> e do QGIS<sup>[26](#page-46-5)</sup>. Os mapas-base, como o próprio nome diz, servem para ser a base para as representações que vem por cima deles, portanto só se é exibido um mapa base por vez. Dentre os mapas-base temos o OpenStreetMap (Figura [4.9a\)](#page-47-0) e o Google Maps (Figura [4.9b\)](#page-47-0) para representação não realística do terreno. Além destes, temos o Google Satélite (Figura [4.10a\)](#page-47-1) e o Google Híbrido (Figura [4.10b\)](#page-47-1) para a representação realista do terreno, e o Google Terreno para a representação do sombreamento do terreno (Figura [4.11\)](#page-48-0).

Os mapas são acessados através de um *link* com o servidor de mapas no caso dos mapas temáticos<sup>[27](#page-46-6)</sup> ou através dos serviços disponibilizados pelas organizações no caso dos mapas-base<sup>[28](#page-46-7)</sup>. O *link* especifica qual o tipo do mapa a ser acessado e três variáveis X, Y e Z, simbolizando a latitude, longitude e o nível de *zoom*. As informações são retornadas em um conjunto de tiles, que são recortes do mapa em diversos níveis de zoom.

Já os mapas de sobreposição podem ser ativados simultaneamente e possuem a

<span id="page-46-2"></span><sup>23</sup>Acessar <https://www.openstreetmap.org/>.

<span id="page-46-3"></span><sup>24</sup>Acessar <https://cloud.google.com/maps-platform/maps/>.

<span id="page-46-4"></span><sup>25</sup>Acessar <https://www.arcgis.com/>.

<span id="page-46-6"></span><span id="page-46-5"></span><sup>26</sup>Acessar <https://www.qgis.org/>.

 $^{27}$ Por exemplo, o mapa de altimetria é acessado através do uso do link [http://mapasalea.engenharia.](http://mapasalea.engenharia.ws/mapas_matriciais/Altimetria/{z}/{x}/{y}.png) [ws/mapas\\_matriciais/Altimetria/{z}/{x}/{y}.png](http://mapasalea.engenharia.ws/mapas_matriciais/Altimetria/{z}/{x}/{y}.png).

<span id="page-46-7"></span> $^{28}$ Por exemplo, o mapa do OpenStreetMaps é acessado através do uso do link [http://{s}.tile.](http://{s}.tile.openstreetmap.org/{z}/{x}/{y}.png) [openstreetmap.org/{z}/{x}/{y}.png](http://{s}.tile.openstreetmap.org/{z}/{x}/{y}.png). Já o Google Maps é acessado através do uso do link [http:](http://www.google.cn/maps/vt?lyrs=h@189&gl=cn&x={x}&y={y}&z={z}) [//www.google.cn/maps/vt?lyrs=h@189&gl=cn&x={x}&y={y}&z={z}](http://www.google.cn/maps/vt?lyrs=h@189&gl=cn&x={x}&y={y}&z={z}).

<span id="page-47-0"></span>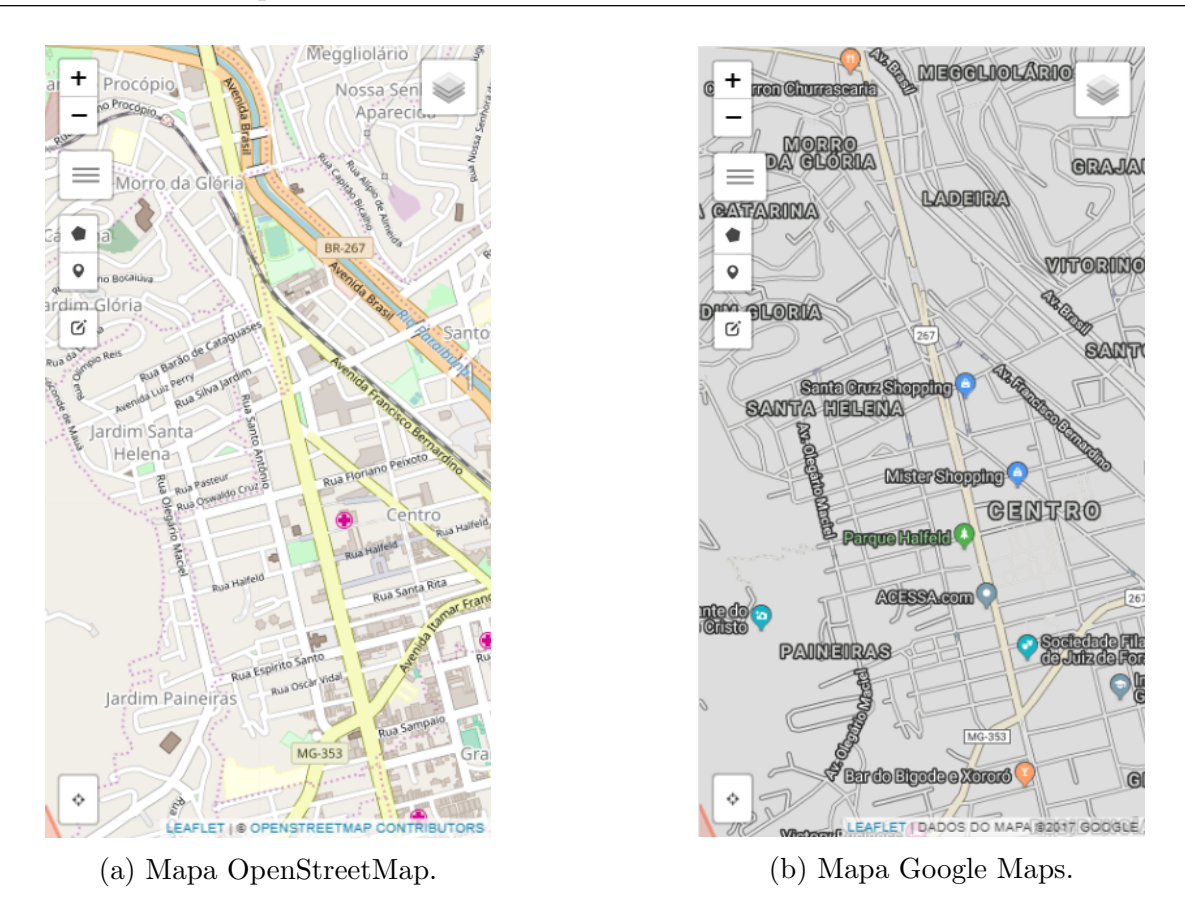

Figura 4.9: Mapas OpenStreetMap e Google Maps.

<span id="page-47-1"></span>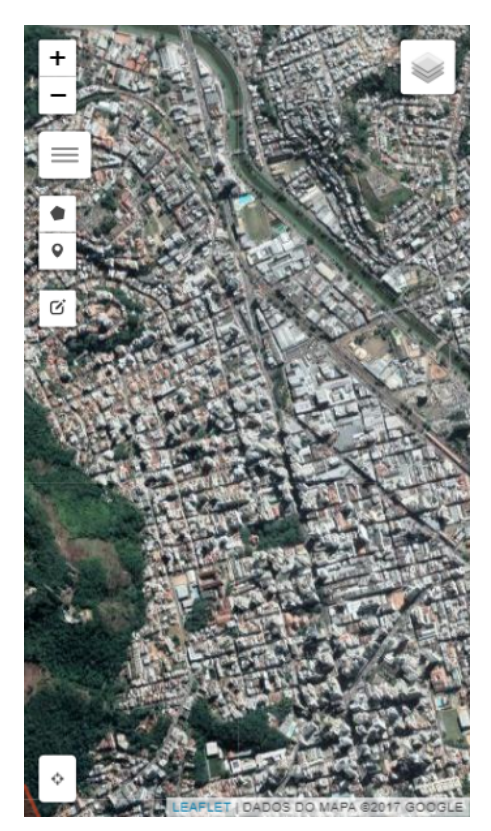

(a) Mapa Google Satélite. (b) Mapa Google Híbrido.

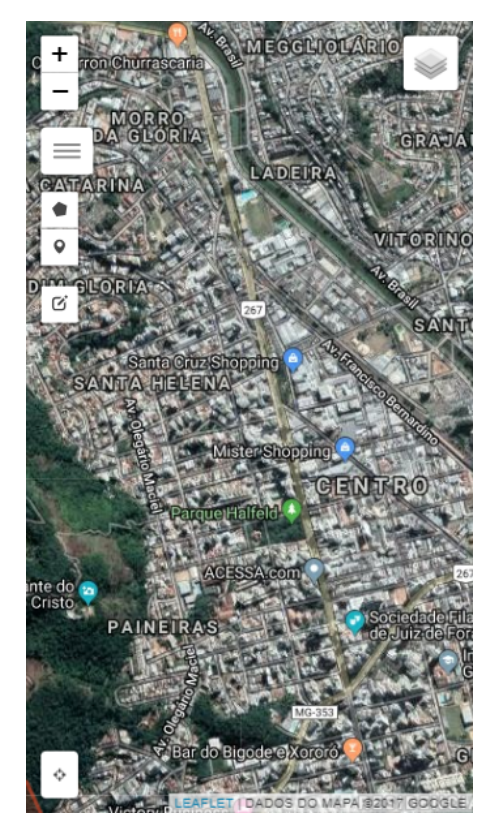

Figura 4.10: Mapas Google Satélite e Google Híbrido.

<span id="page-48-0"></span>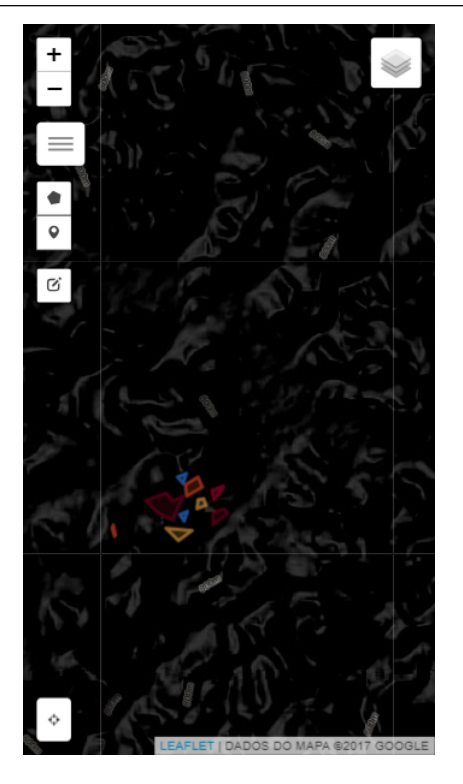

Figura 4.11: Mapa Google Terreno.

op¸c˜ao de mudar a transparˆencia das imagens. S˜ao eles os mapas de Altimetria (Figura [4.12a\)](#page-49-0), Curvas de nível (Figura [4.12b\)](#page-49-0), Declividade (Figura [4.13a\)](#page-49-1), Relevo Sombreado (Figura [4.13b\)](#page-49-1), Shalstab (Figura [4.14a\)](#page-50-0) e Cidades (Figura [4.14b\)](#page-50-0).

Tais mapas foram escolhidos por possibilitarem várias visões do terreno e suas várias características que podem influenciar diretamente nos desastres naturais. Com uma visão geral e uma visão presencial os usuários do sistema poderão ser mais assertivos no preenchimento das fichas de caracterização de riscos.

<span id="page-49-0"></span>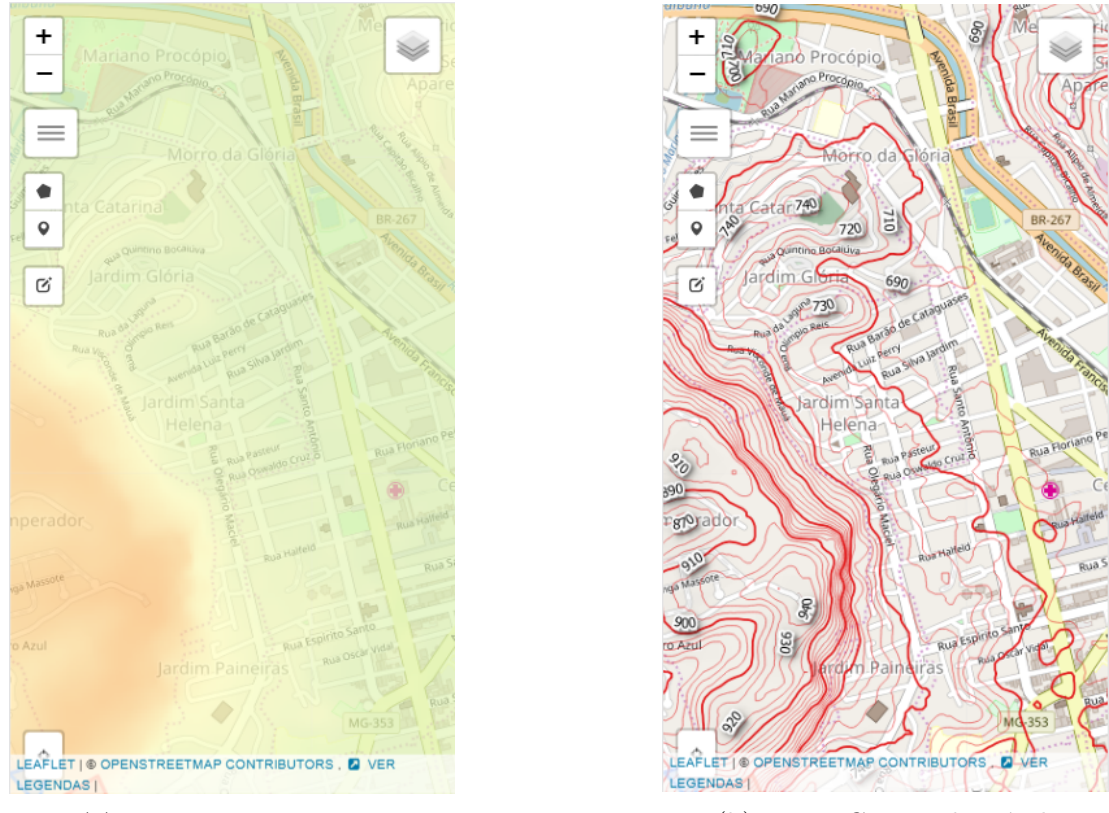

(a) Mapa de Altimetria.  $\hfill$  (b) Mapa Curvas de Nível.

Figura 4.12: Mapas Altimetria e Curvas de Nível.

<span id="page-49-1"></span>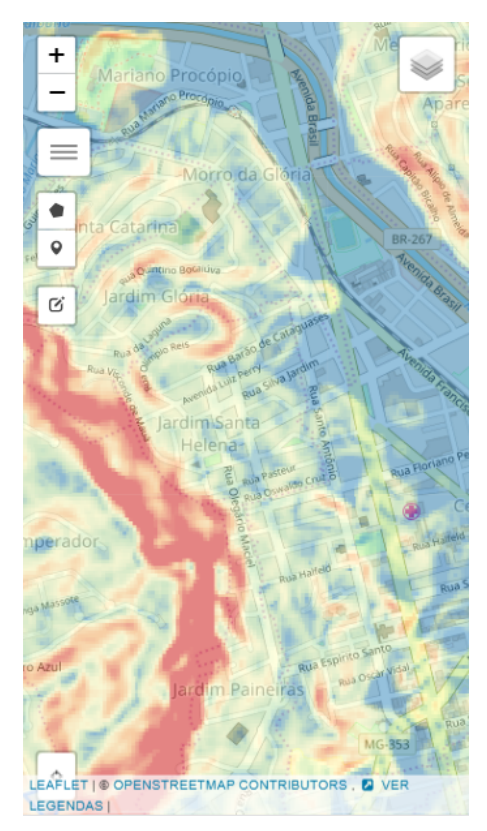

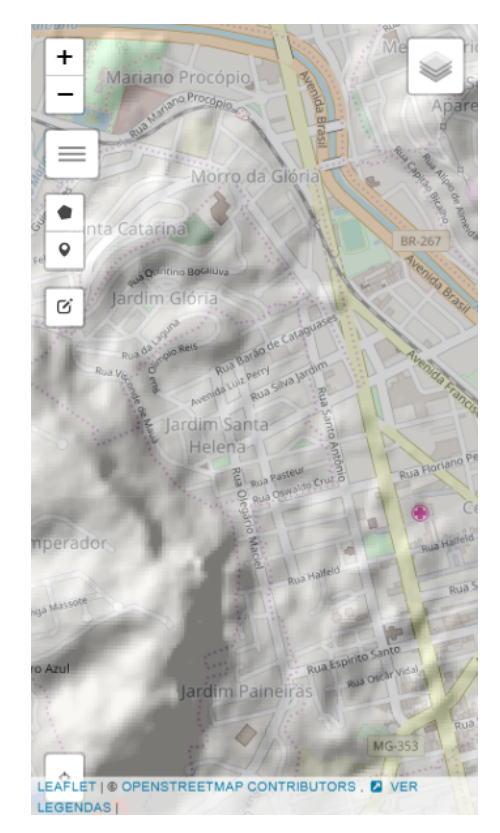

(a) Mapa de Declividade. (b) Mapa Relevo Sombreado.

Figura 4.13: Mapas de Declividade e de Relevo Sombreado.

<span id="page-50-0"></span>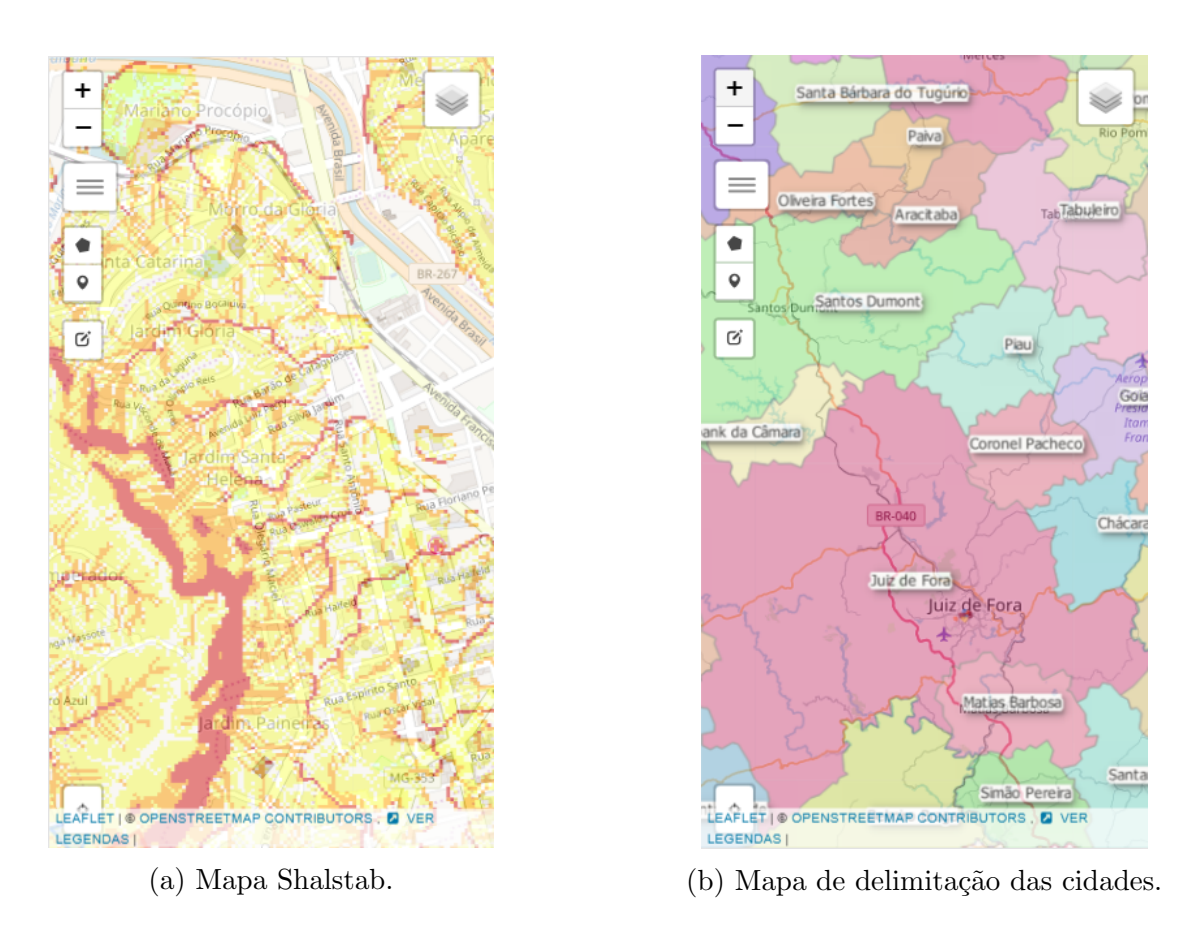

Figura 4.14: Mapas Shalstab e de delimitação das cidades.

## <span id="page-51-0"></span>5 Fase de testes e de implantação

Neste capítulo será descrito o funcionamento do sistema do ponto de vista do usuário. Relatou-se a experiência de disponibilização da versão de testes "Alea Educacional" para um grande número de usuários reais, em caráter de teste, durante o curso de extensão "Mapeamento de Áreas de Risco com o Aplicativo ALEA" ofertado através do Centro de Educação a Distância da Universidade Federal de Juiz de Fora (CEAD/UFJF). Foram disponibilizados acesso via dispositivos Android e via browser, deixando-se para o futuro os aplicativos para as demais plataformas. Na Seção [5.2](#page-54-0) são discutidos mais detalhes sobre o curso. O capítulo se encerra com a Seção [5.3,](#page-56-0) que relata como foi o processo de obtenção de *feedback* por parte dos cursistas.

## <span id="page-51-1"></span>5.1 Utilização do sistema

Para a utilização do sistema o primeiro passo é a realização do cadastro de usuário (Fi-gura [5.1a\)](#page-52-0). O cadastro na versão "Alea Educacional" foi liberado exclusivamente para os cursistas durante o período do curso do CEAD. Posteriormente fechado para correções até que o sistema seja oficialmente lançado. Após o cadastro é possível logar no sistema (Figura [5.1b\)](#page-52-0).

Após logado tem-se acesso à tela com todos os integrantes da equipe do projeto (Figuras [5.2a](#page-52-1) e [5.2b\)](#page-52-1). Abaixo é destacado o papel dos docentes responsáveis pelo projeto e o papel de outros discentes. Os docentes guiaram o projeto, ajudaram no levantamento dos requisitos e ajudaram a delimitar o escopo do sistema. Já os outros discentes foram de grande importância para a criação dos formulários de caracterização dos oito tipos de áreas de riscos e na criação do curso do CEAD.

Na tela de visualização do mapa, ao clicar no ícone do canto superior direito temos acesso ao menu de mapas (Figura [5.3a\)](#page-53-0). Nele encontramos um conjunto de mapas apresentados na Seção [4.7,](#page-46-0) que podem ser ativados e desativados através de seus *checkbo*xes. São eles os mapas base e mapas temáticos de sobreposição (ou *overlays*). Barras de

<span id="page-52-0"></span>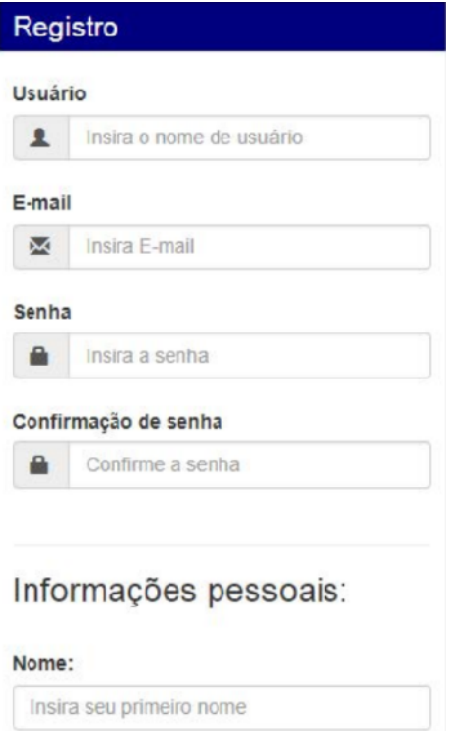

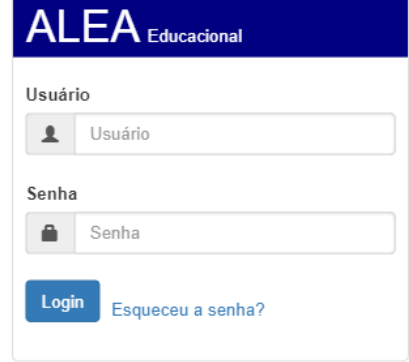

(a) Tela para o cadastro de usuário.

(b) Tela de  $login$  de usuário.

Figura 5.1: Telas de cadastro e de login de usuário.

<span id="page-52-1"></span>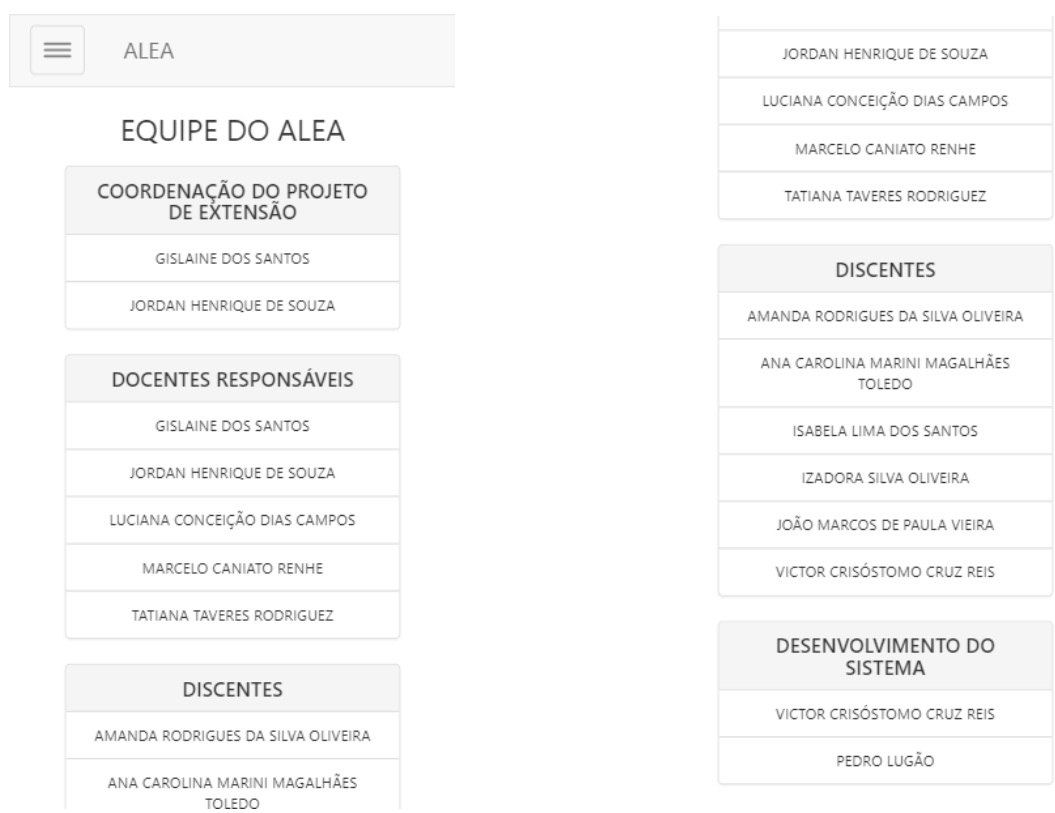

(a) Tela com uma parte da equipe do projeto.

(b) Tela com a outra parte da equipe do projeto.

Figura 5.2: Telas com a equipe do projeto.

<span id="page-53-0"></span>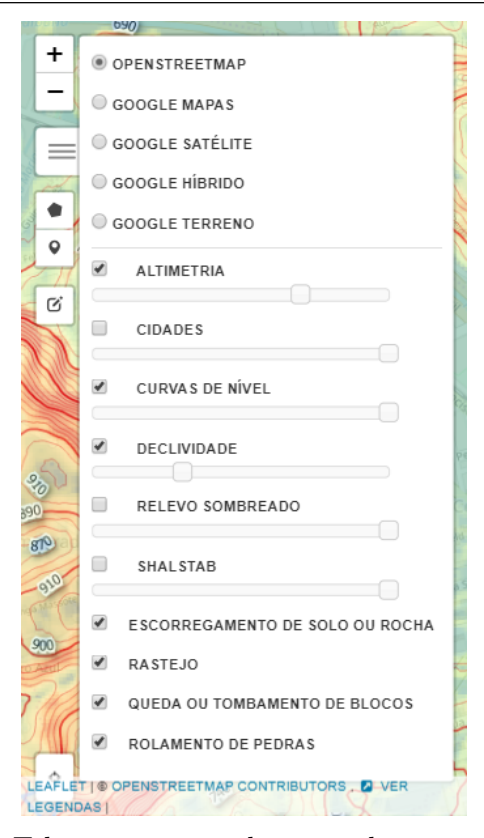

(a) Tela com o menu de mapas base, mapas de sobreposição e as camadas de tipos de áreas de risco.

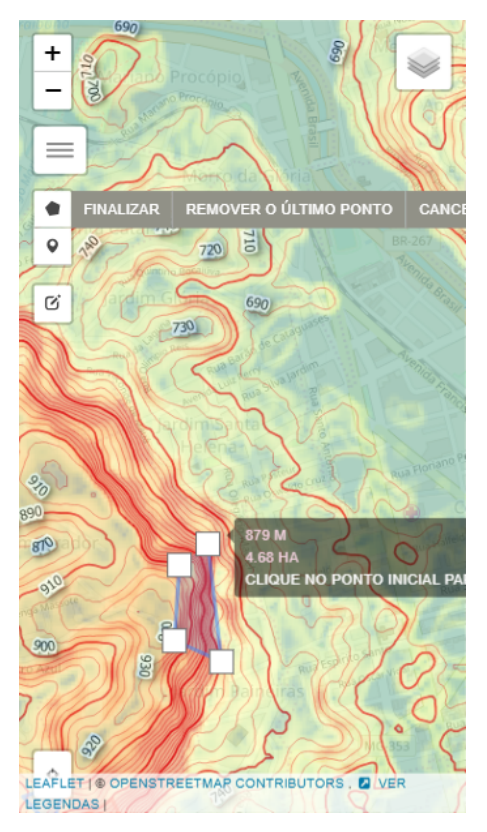

(b) Tela exemplificando o desenho de um polígono.

Figura 5.3: Telas de mapas e de desenho de polígonos.

controle de transparência possibilitam que os mapas temáticos sejam sobrepostos quando necessário. Por fim, os últimos *checkboxes* permitem habilitar ou desabilitar os vários polígonos de risco através de seu tipo. Tudo isso serve para que o usuário tenha diferentes visões do local a ser avaliado, aumentando a precisão e a agilidade na coleta dos dados.

Durante ou após analisar o terreno e adquirir mais informações através dos mapas disponíveis, o usuário pode cadastrar uma área de risco. Para tal é preciso habilitar a ferramenta de desenho de polígonos (Figura [5.3b\)](#page-53-0) e clicar sucessivamente no mapa, posicionando os vértices para que sejam traçados os limites da área a ser avaliada.

Após a finalização da delimitação da área de risco, deve-se escolher o tipo de risco associado através de um menu com oito opções (Figura [5.4a\)](#page-54-1). A partir daí o usuário revesará entre análises do terreno e anotações diversas nos mais de cem campos a serem preenchidos, sendo a sua maioria listas de seleção (ou select boxes) e checkboxes para agilizar o processo e facilitar a padronização de dados. Preenchidos os campos, basta clicar no botão Salvar.

<span id="page-54-1"></span>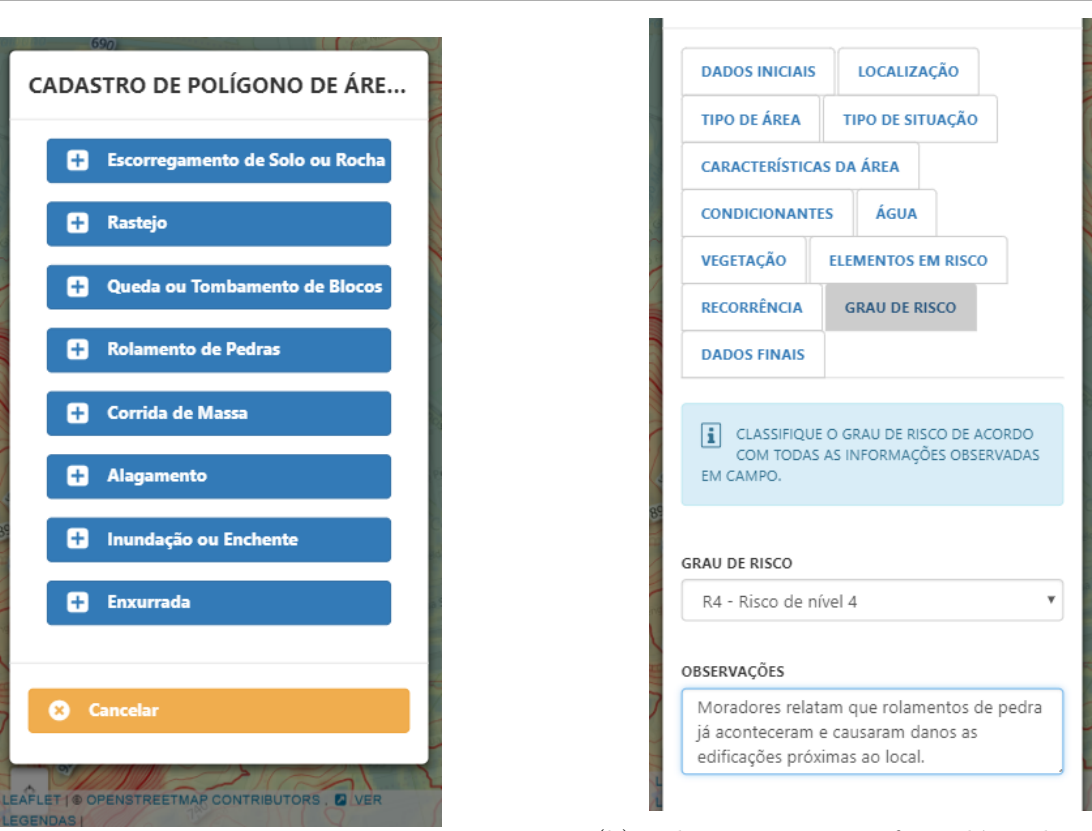

(a) Tela com os tipos de áreas de risco. (b) Tela que mostra o formulário de caracterização das áreas de risco.

Figura 5.4: Telas com os tipos de áreas de risco e de formulário de caracterização.

Uma vez salvo o polígono e seus dados cadastrais, ao clicar na figura exibe-se um popup com um identificador alfanumérico e algumas ações disponíveis (Figura [5.5a\)](#page-55-0), sendo elas a visualização dos dados do formulário, a edição dos dados, a visualização das fotos da área e a opção de desabilitar ou habilitar polígono. Aqui vamos destacar a opção de visualizar as fotos da área, que abre uma nova tela (Figuras  $5.5b e 5.6a$ ). Nesta tela, é possível inserir, visualizar, excluir, editar e rotacionar as fotos. A visualização das fotos se dá através de uma forma de apresentação também chamada de Carousel.

Por fim, é possível editar o polígono que delimita a área de risco (Figura [5.6b\)](#page-55-1). Para tal é preciso habilitar o modo de edição gráfica, fazer as modificações necessárias e então salvá-las.

## <span id="page-54-0"></span>5.2 Curso de Mapeamento de Areas de Risco ´

Este curso começou dia 19 de fevereiro de 2018 e terminou dia 31 de março, totalizando 80 (oitenta) horas de carga horária e contou com 205 cursistas do Brasil e de outros países.

<span id="page-55-0"></span>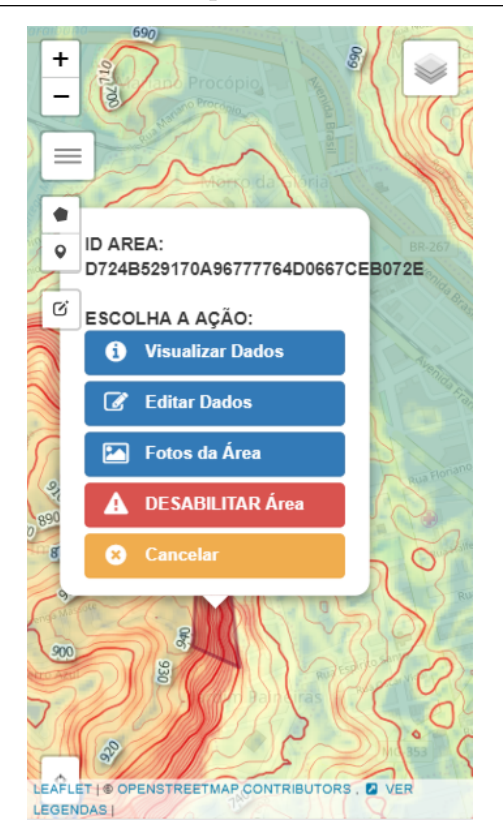

(a) Tela de menu de ações aplicáveis à área de risco.

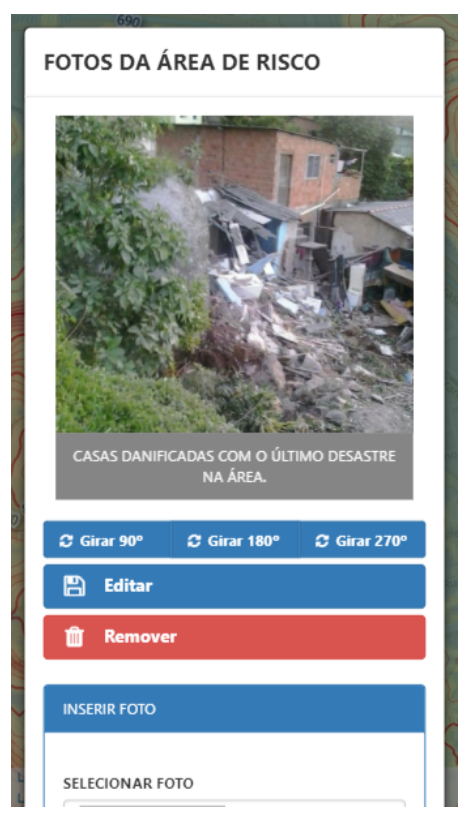

(b) Tela de exibição de fotos das áreas de risco.

Figura 5.5: Telas de ações das áreas de risco e de suas fotos.

<span id="page-55-1"></span>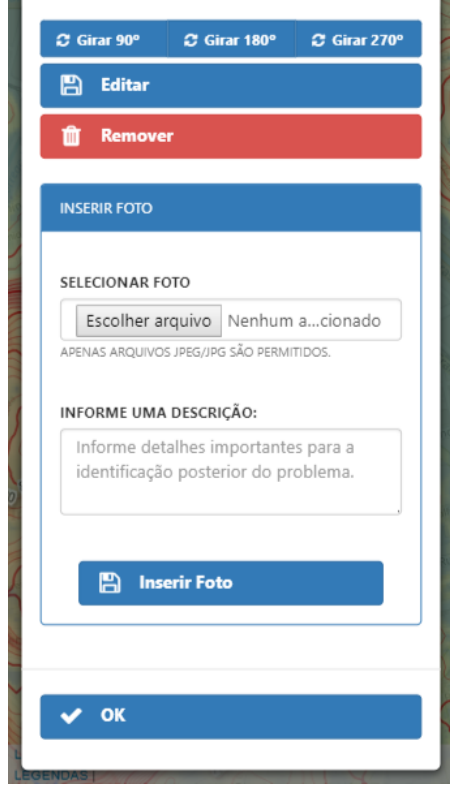

(a) Tela de como inserir fotos da ´area de risco.

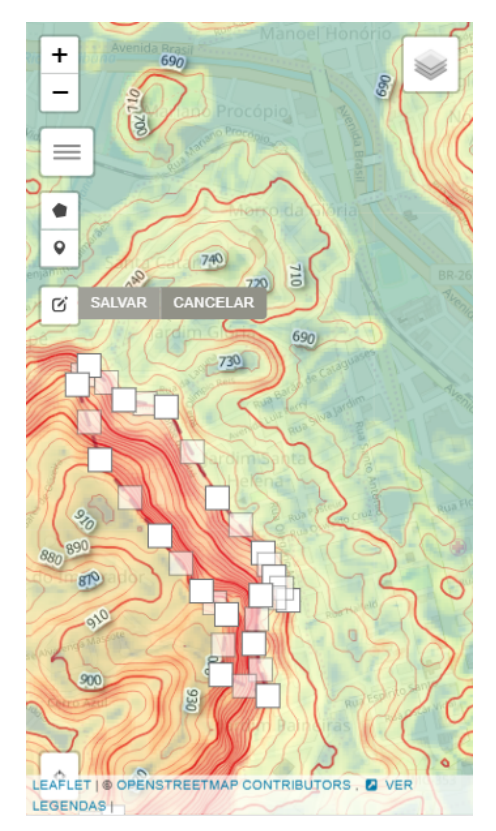

(b) Tela de edição dos polígonos das áreas de risco.

Figura 5.6: Telas de gerenciamento de fotos e de edição de polígonos georreferenciados.

A Coordenação do Projeto de Extensão responsável pela criação do projeto é composta pela professora Doutora Gislaine dos Santos e pelo professor Doutor Jordan Henrique de Souza.

Este curso se dividiu em cinco módulos, sendo respectivamente, "Proteção e Defesa Civil", "Riscos nas margens de cursos d'´agua", "Conhecendo as encostas e seus riscos geotécnicos", "Aplicativo ALEA"e "Atividades de campo". Os três primeiros módulos foram voltados para um maior aprofundamento nos conceitos e jarg˜oes usados na engenharia. O quarto módulo mostrou como instalar o aplicativo, como gerenciar áreas de risco através das funcionalidades disponíveis e como usar os mapas disponibilizados no aplicativo para auxiliar na identificação das áreas de risco. A ideia era que os cursistas utilizassem o aplicativo para colocar em prática os conhecimentos adquiridos nos módulos anteriores. Já o quinto módulo focou no uso do aplicativo para situações de uso reais.

Durante o curso foram propostas atividades diversas sobre o material teórico, o entendimento do uso do sistema e por fim o uso em campo para teste das funcionalidades e coleta de dados reais. O perfil dos cursistas variou bastante, abrangendo pessoas de v´arias idades, v´arios graus de escolaridade, que trabalham diretamente com o assunto tratado e outros que buscavam apenas complementação curricular.

### <span id="page-56-0"></span>5.3 Erros, sugestões e avaliação do curso

Durante a aplicação do curso foi disponibilizada uma versão *alpha* do aplicativo para os alunos ativos. A medida que as atividades eram passadas foram detectados erros devido ` a incompatibilidades de dispositivos e de navegadores, má interpretação das ferramentas do sistema e falhas n˜ao vistas anteriormente.

Sugestões também foram feitas possibilitando a melhoria do sistema. As sugestões eram levadas à equipe do projeto, que discutia a relevância da sugestão e a possibilidade ou n˜ao de aplic´a-la dentro do escopo previsto para o sistema.

Erros críticos foram corrigidos durante o curso, de modo a permitir que os cursistas completassem suas atividades, enquanto outros foram posteriormente solucionados. Todo este processo de análise e correção se deu através dos fóruns das atividades e de mensagens particulares atrav´es da plataforma Moodle, onde o curso foi conduzido.

## <span id="page-57-0"></span>6 Conclusão

Neste trabalho foi desenvolvido um sistema ALEA cuja principal função é o mapeamento de áreas de risco através do georreferenciamento de polígonos de demarcação e de um formulário de caracterização destas áreas. Complementarmente são disponibilizadas ferramentas para visualização de mapas temáticos e para inserção de fotos associadas às áreas de risco. O ALEA atende principalmente usuários que atuam na Defesa e Proteção Civil das cidades, que poder˜ao contar com um sistema que engloba uma parte crucial de seus trabalhos. O mapeamento de áreas de risco foi automatizado e as ferramentas foram integradas. Tudo isso permite reduzir gastos com recursos como tempo e pessoal, al´em de diminuir drasticamente erros e imprecisão.

Para o sucesso deste sistema observou-se a necessidade de capacitar e nivelar o conhecimento de seus usuários. Isso se deve ao grande número de jargões e conceitos técnicos das áreas de engenharia e de Proteção e Defesa Civil. Textos informativos e descritivos ajudam a relembrar ou diferenciar conceitos, mas muitas vezes são precisos conhecimentos prévios.

Observou-se ao longo da pesquisa que a grande maioria dos municípios não dispõem da informação necessária para executar uma política de gestão de riscos eficiente e assertiva. Com os dados coletados pelo aplicativo, aumenta-se a capacidade de tomada de decisão pelas autoridades em nível municipal, regional e estadual.

Verificou-se que as situações de risco são variáveis e podem ser cíclicas, portanto o trabalho preventivo nunca se extinguirá. A capacitação de pessoal demonstrou-se essencial para o controle e fiscalização de setores já atendidos, evitando-se sua preocupação ou a criação de ações capazes de reestabelecer situações de risco.

Como trabalhos futuros foram planejadas mudanças e funcionalidades para tornar o sistema mais completo e otimizado. A primeira e mais drástica seria a migração do Angular para o Framework Ionic[29](#page-57-1), que utiliza o Angular TypeScript, apresenta um conjunto de componentes pré estabelecidos e provê mais funcionalidades específicas para

<span id="page-57-1"></span><sup>29</sup>Acessar <https://ionicframework.com/>

o desenvolvimento m´ovel. Verificou-se esta necessidade para que se pudesse refatorar o código aplicando padrões de projeto, organizando melhor o código e proporcionando a expansão do sistema.

Com relação ao banco de dados propomos como modificação futura que o sistema passe a utilizar o banco de dados NoSQL orientado a documentos Firebase[30](#page-58-0). Com isso o armazenamento, o versionamento de informações nos dispositivos e a atualização dos dados em tempo real seriam facilitados e padronizados. Outra vantagem dessa solução é que facilitaria o armazenamento dos diversos tipos de ´areas de risco, em especial porque a tabela única hoje usada é bastante esparsa.

Uma outra possibilidade é o uso dos dados coletados no processo de mapeamento para predição do risco de desastres através de técnicas de inteligência artificial, visando viabilizar uma estratégica de prevenção dos mesmos através do alerta às comunidades possivelmente afetadas. Juntamente aos dados de mapeamento, outros dados poderiam ser coletados e cruzados para a tarefa de predição. Estes dados são o índice pluviométrico, a previsão do tempo, o histórico de desastres e outros dados úteis à Defesa Civil, como a infraestrutura da cidade para atendimento das possíveis áreas (por exemplo a capacidade de evacuação, existência de polícia, corpo de bombeiros, estado das estradas de acesso etc.). É importante ressaltar que a predição servirá apenas como auxílio para que a defesa civil das cidades faça seu trabalho, ficando, portanto, a decisão final sobre alertar ou não a população a cargo das instituições competentes. O objetivo disso é evitar a criação de pânico e descredibilização do sistema (no caso de um alerta desnecessário), assim como o não-aviso e a consequente não-prevenção do incidente.

<span id="page-58-0"></span><sup>30</sup>Acessar <https://firebase.google.com/>.

### **Bibliografia**

- <span id="page-59-11"></span><span id="page-59-0"></span>ABNT, A. B. D. N. T. Nbr11682: Estabilidade de encostas. procedimento., 2009.
- <span id="page-59-9"></span>Alheiros, M. M. Avaliação econômica de perdas ambientais na análise de riscos geológicos, 1996.
- <span id="page-59-14"></span>Beck, K.; Beedle, M.; Van Bennekum, A.; Cockburn, A.; Cunningham, W.; Fowler, M.; Grenning, J.; Highsmith, J.; Hunt, A.; Jeffries, R. ; others. Manifesto for agile software development, 2001.
- <span id="page-59-6"></span>Brasil. Lei nº 12.608, de 10 de abril de 2012. Acesso em: [http://www.planalto.](http://www.planalto.gov.br/ccivil_03/_ato2011-2014/2012/lei/l12608.htm) [gov.br/ccivil\\_03/\\_ato2011-2014/2012/lei/l12608.htm](http://www.planalto.gov.br/ccivil_03/_ato2011-2014/2012/lei/l12608.htm), 2012. Acessado em: 21 Maio 2018.
- <span id="page-59-3"></span>Braga, T. M.; de Oliveira, E. L.; Givisiez, G. H. N. Avaliação de metodologias de mensuração de risco e vulnerabilidade social a desastres naturais associados à mudança climática. **Anais**, p. 1–17, 2016.
- <span id="page-59-2"></span>Brito, F.; Horta, C. J. G.; Amaral, E. F. d. L. A urbanização recente no brasil e as aglomerações metropolitanas. In: XXIV IUSSP General Conference, p. 168–184, 2001.
- <span id="page-59-8"></span>Carvalho, C. S.; Cunha, E. P. V. Controle de riscos geotecnicos no projeto de urbanização de favelas. In: COBRAMSEG, p. 123-141, 1998.
- <span id="page-59-5"></span>Carvalho, C. S.; Galvão, T. Prevenção de riscos de deslizamentos em encostas: Guia para elaboração de políticas municipais. [http://planodiretor.mprs.](http://planodiretor.mprs.mp.br/arquivos/prevencaoriscos.pdf)  $mp.br/arquivos/prevencaoriscos.pdf$ , 2006. Acessado em: 22 Maio 2018. Brasília: Ministério das Cidades; Cities Alliance, 2006.
- <span id="page-59-4"></span>Carvalho, C. S.; Macedo, E. S. d. ; Ogura, A. T. Mapeamento de riscos em encostas e margem de rios. [https://www.cidades.gov.br/images/stories/ArquivosSNPU/](https://www.cidades.gov.br/images/stories/ArquivosSNPU/Biblioteca/PrevencaoErradicacao/Livro_Mapeamento_Enconstas_Margens.pdf) [Biblioteca/PrevencaoErradicacao/Livro\\_Mapeamento\\_Enconstas\\_Margens.pdf](https://www.cidades.gov.br/images/stories/ArquivosSNPU/Biblioteca/PrevencaoErradicacao/Livro_Mapeamento_Enconstas_Margens.pdf), 2007. Acessado em: 22 Maio 2018. Brasília: Ministério das Cidades; Instituto de Pesquisas Tecnológicas – IPT, 2007.
- <span id="page-59-1"></span>Casarim, Alexandre Humia; Freire, N. L. d. S. G. L. R. Mapeamento de áreas de risco com o aplicativo alea: Proteção e defesa civil, 2018.
- <span id="page-59-13"></span>Chung, L.; Nixon, B. A.; Yu, E. ; Mylopoulos, J. Non-functional requirements in software engineering, volume 5. Springer Science & Business Media, 2012.
- <span id="page-59-10"></span>de Proteção e Defesa Civil de São Paulo, C. E. Redução de risco de desastres: uma construção de resiliência local. Biblioteca da Imprensa Oficial do Estado, 2016.
- <span id="page-59-7"></span>Cruden, D. M.; Fell, R. Landslide risk assessment. AA Balkema Rotterdam, 1997.
- <span id="page-59-12"></span>Dorfman, M. System and software requirements engineering. In: IEEE Computer Society Press Tutorial. Citeseer, 1990.
- <span id="page-60-6"></span>Godschalk, D. R. Urban hazard mitigation: creating resilient cities. Natural hazards review, v.4, n.3, p. 136–143, 2003.
- <span id="page-60-9"></span>Gordijn, J.; Akkermans, J. Value-based requirements engineering: exploring innovative e-commerce ideas. Requirements engineering, v.8, n.2, p. 114–134, 2003.
- <span id="page-60-0"></span>for Disaster Reduction, I. S. Living with Risk: A Global Review of Disaster Reduction Initiatives. Número v. 1 em Living with Risk: A Global Review of Disaster Reduction Initiatives. UN, 2004.
- <span id="page-60-1"></span>Jorge, M. d. C. O. Geomorfologia urbana: conceitos, metodologias e teorias. Geomorfologia urbana. Rio de Janeiro: Bertrand Brasil, p. 117–145, 2011.
- <span id="page-60-10"></span>Loucopoulos, P.; Karakostas, V. System requirements engineering. McGraw-Hill, Inc., 1995.
- <span id="page-60-3"></span>Marcelino, E. V.; Nunes, L. H. ; Kobiyama, M. Banco de dados de desastres naturais: AnAlise de dados globais e regionais. **Caminhos de Geografia**, v.7, n.19, 2006.
- <span id="page-60-5"></span>NACIONAL, M. D. I. Instrução normativa nº 02, de 20 de dezembro de 2016. [http://www.integracao.gov.br/documents/3958478/0/Instru%C3%A7%](http://www.integracao.gov.br/documents/3958478/0/Instru%C3%A7%C3%A3o+Normativa+N+02+-+VERSAO+PARA+PUBLICA%C3%87%C3%83O-21.12.16.pdf/dfee339a-4aa9-4d39-8220-a9a9c3434779) [C3%A3o+Normativa+N+02+-+VERSAO+PARA+PUBLICA%C3%87%C3%83O-21.12.16.pdf/](http://www.integracao.gov.br/documents/3958478/0/Instru%C3%A7%C3%A3o+Normativa+N+02+-+VERSAO+PARA+PUBLICA%C3%87%C3%83O-21.12.16.pdf/dfee339a-4aa9-4d39-8220-a9a9c3434779) [dfee339a-4aa9-4d39-8220-a9a9c3434779](http://www.integracao.gov.br/documents/3958478/0/Instru%C3%A7%C3%A3o+Normativa+N+02+-+VERSAO+PARA+PUBLICA%C3%87%C3%83O-21.12.16.pdf/dfee339a-4aa9-4d39-8220-a9a9c3434779), 2016. Acessado em: 21 Maio 2018.
- <span id="page-60-2"></span>Pachauri, R. K.; Allen, M. R.; Barros, V. R.; Broome, J.; Cramer, W.; Christ, R.; Church, J. A.; Clarke, L.; Dahe, Q.; Dasgupta, P. ; others. Climate change 2014: synthesis report. Contribution of Working Groups I, II and III to the fifth assessment report of the Intergovernmental Panel on Climate Change. IPCC, 2014.
- <span id="page-60-13"></span>Pautasso, Cesare; Zimmermann, O. The web as a software connector: Integration resting on linked resources, 2018.
- <span id="page-60-8"></span>Pons, N. A. D. Levantamento e diagnóstico geológico-geotécnico de áreas degradadas na cidade de São Carlos-SP, com auxílio de geoprocessamento. 2006. Tese de Doutorado - Universidade de São Paulo.
- <span id="page-60-7"></span>Santos, G. d. Metodologia para avaliação de áreas susceptíveis à escorregamento de solo. Rio de Janeiro, Niterói, 1 2015. Tese de Doutorado - Universidade Federal Fluminense. Tese de doutorado em Engenharia Civil.
- <span id="page-60-12"></span>Schwaber, K. Agile project management with Scrum. Microsoft press, 2004.

<span id="page-60-11"></span>Sommerville, I.; others. Engenharia de software, 2003.

- <span id="page-60-14"></span>Souza, J. H. d. PROCESSO DE MAPEAMENTO DE ÁREAS URBANIZADAS COM RISCO A ESCORREGAMENTO DE SOLO: O CASO DE JUIZ DE ` FORA - MG. Rio de Janeiro, Niterói, 8 2010. Tese de Doutorado - Universidade Federal Fluminense. Dissertação de mestrado em Engenharia Civil.
- <span id="page-60-4"></span>Souza, J. H. d.; Santos, G. d.; Renhe, M. C.; Toledo, A. C. M. M. d.; Santos, I. L. d.; Reis, V. C. C.; Casarim, A. H.; Gerrhim, L. R. Uma proposta de gestAo integrada de riscos - das ferramentas de ti A parceria universidade com corpo de bombeiros militar. ` II Congresso Brasileiro de Redução de Riscos e Desastres. Rio de Janeiro, RJ, Brasil – 11 a 14 de Outubro de 2017, 2017.
- <span id="page-61-2"></span>Souza, Jordan Henrique de; Santos, G. d. Mapeamento de áreas de risco com o aplicativo alea: Atividades de campo, 2018.
- <span id="page-61-0"></span>Vitte, A. C.; Cisotto, M. F.; Filho, L. R. V. A urbanização e a incorporação das várzeas ao espaço urbano de campinas (sp), brasil. REVISTA GEOGRAFAR, v.5, n.1, 2010.
- <span id="page-61-1"></span>Veyret, Y. Os riscos: o homem como agressor e vítima do meio ambiente. In: Os riscos: o homem como agressor e vítima do meio ambiente, Série Meio Ambiente, p. 319. Contexto, 2007.
- <span id="page-61-4"></span>Yu, E.; Mylopoulos, J. Why goal-oriented requirements engineering. In: Proceedings of the 4th International Workshop on Requirements Engineering: Foundations of Software Quality, volume 15, p. 15–22, 1998.
- <span id="page-61-3"></span>Zhao, P.; Foerster, T.; Yue, P. The geoprocessing web. Computers  $\&$  Geosciences, v.47, p. 3–12, 2012.